# **Operating Instructions**

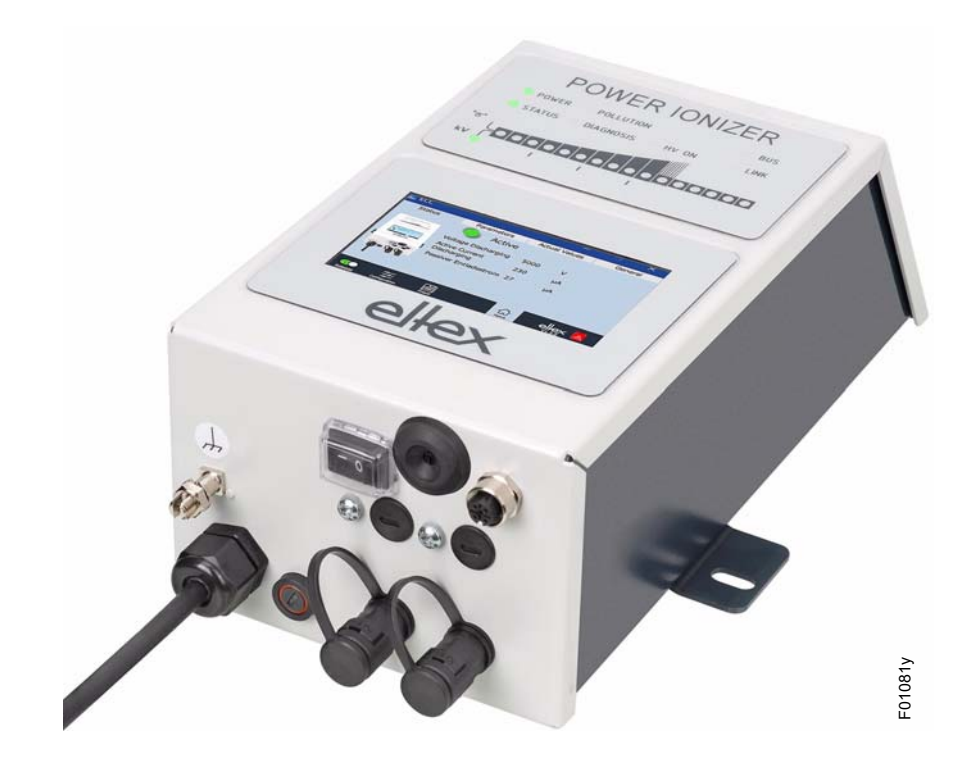

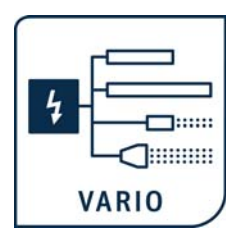

# **POWER IONIZER**

**Series PI Power Suppliy for AC operation**

**BA-en-2085-2302**

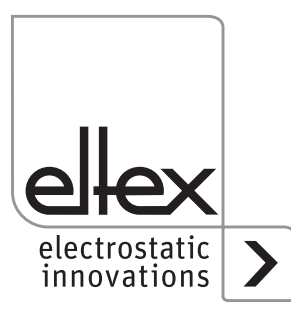

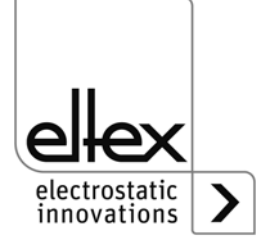

# **List of contents**

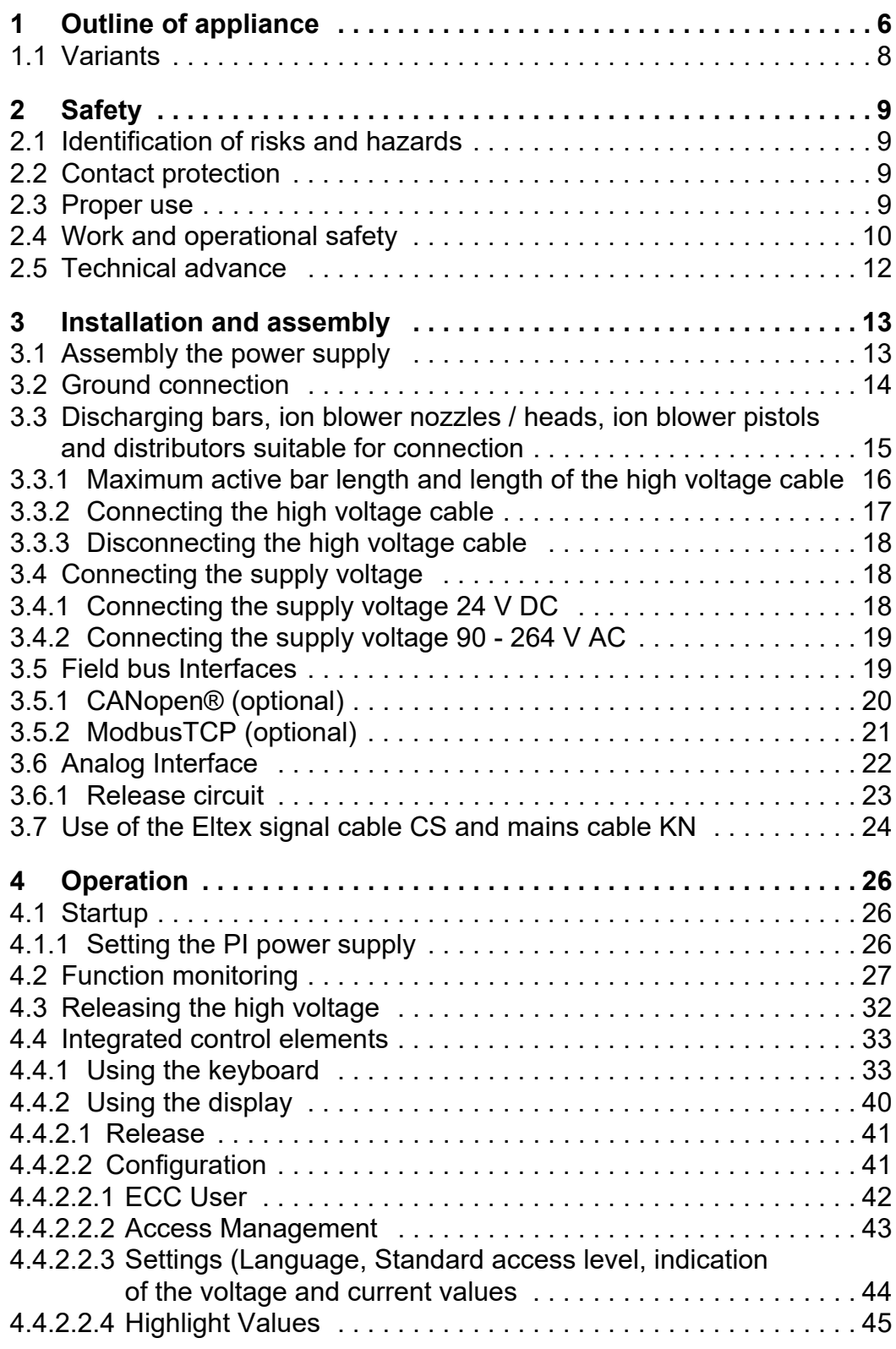

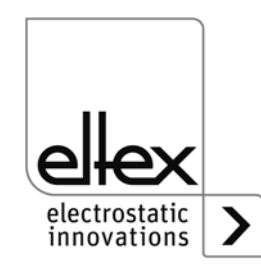

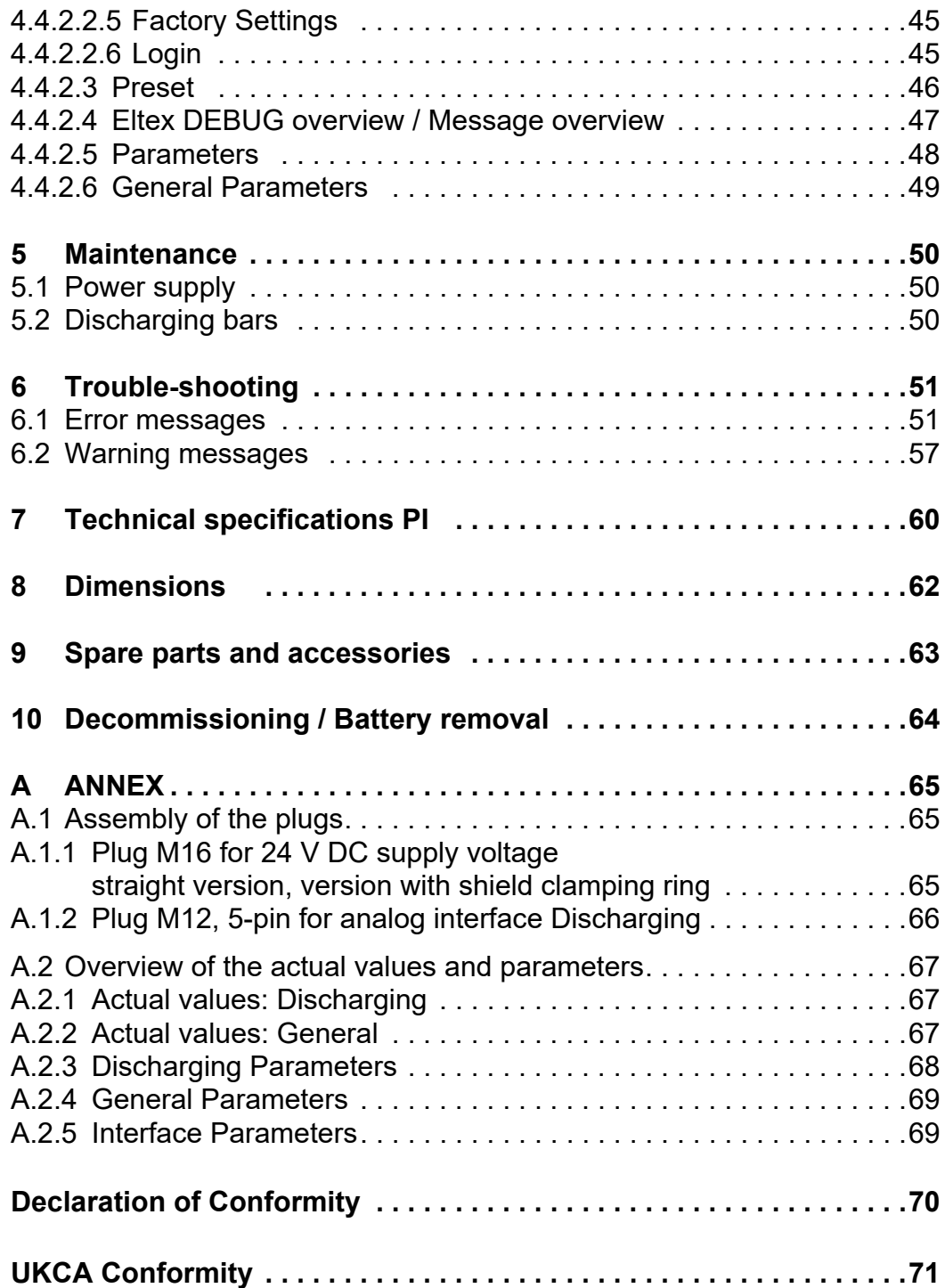

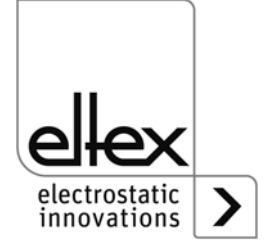

# **Dear Customer,**

The POWER IONIZER PI high voltage power supply is an universal power supply unit for controlled discharging.

The following discharging bars operated with AC voltage are available:

- R47 / R50 / R60 / R60L discharging bars
- R36E Ion blower nozzles
- R55E Ion blower heads
- PR36 / PR 55 Blower pistols
- ESV61 / ESVY61 Distributors

The discharging bars and the PI power supply are used mainly in cases where disruptive static charges on fast-moving material webs impair production processes and need to be eliminated.

The PI power supply features the following characteristics:

- 2 plug-type high voltage outputs
- stable output voltage adjustable between 3.5 5 kV AC
- easy adjustment of the jon balance and the discharge frequency between 50 Hz and 250 Hz
- small dimensions
- easy installation
- solid design in protection class IP54
- robust, compact design
- low weight
- integrated function and error monitoring
- LED display for visualization the operating status
- Integration of the power supply into CANopen® networks (optional)
- Industrial Ethernet support (optional)

The language setting for the display variant can be found in chapter [4.4.2.2.3 "Settings \(Language, Standard access level, indication of the](#page-43-0)  [voltage and current values\)", page 44.](#page-43-0)

Please read the operating instructions carefully before starting the instrument. This will help you prevent personal injuries and damage to property.

Please give us a call if you have any suggestions, proposals or ideas for improvements. We greatly appreciate the feedback from the users of our appliances.

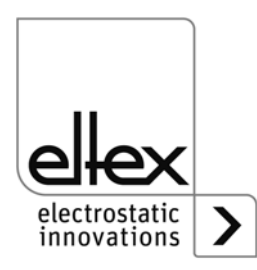

# **1. Outline of appliance**

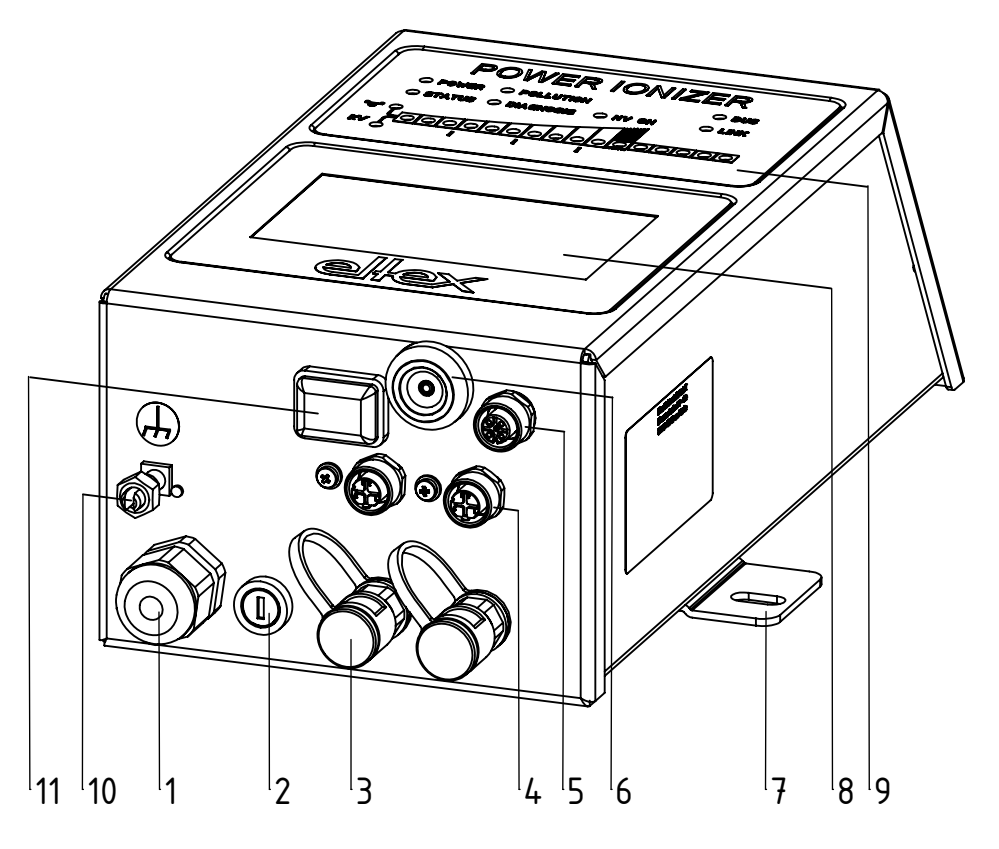

*Fig. 1: PI high voltage power supply with fieldbus and touchsceen*

- 1 Power supply lead
- 2 Fuse (type: see name plate)
- 3 2 high voltage terminals
- 4 Interface 1 and 2 field bus (optional)
- 5 Analog interface
- 6 Service interface
- 7 Mounting position
- 8 Touchscreen, alternatively keyboard
- 9 Light indicators
- 10 Ground terminal
- 11 ON/OFF switch

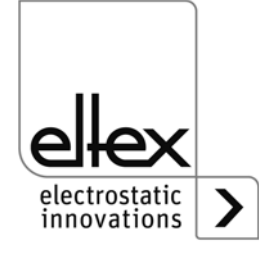

 $Z-117528ay_1$ Z-117528ay\_1

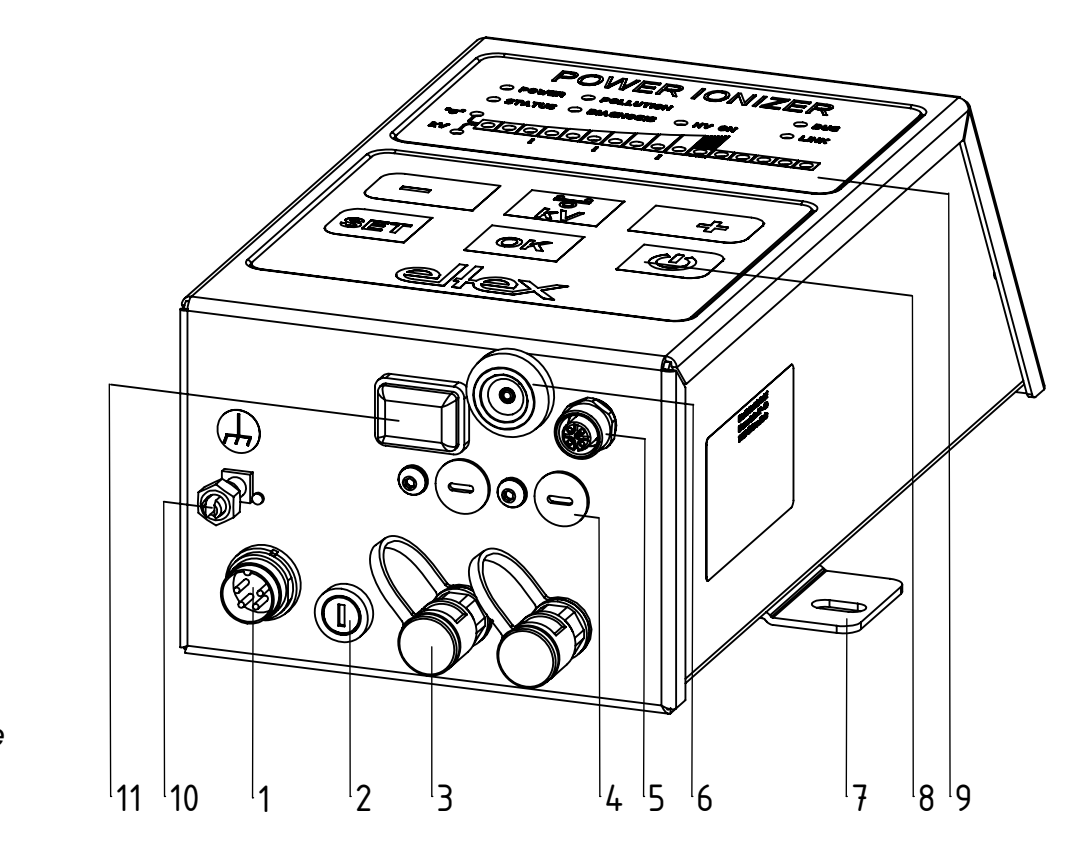

*Fig. 2: PI high voltage power supply with keyboard*

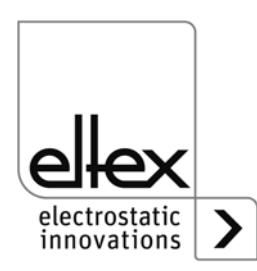

#### **1.1 Variants**

The high voltage power supplies of the PI family are available in different variants. They can be combined depending on the output voltage, polarity, output power and interfaces etc.

Reference code with the individual variables:

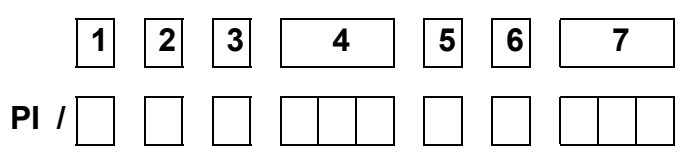

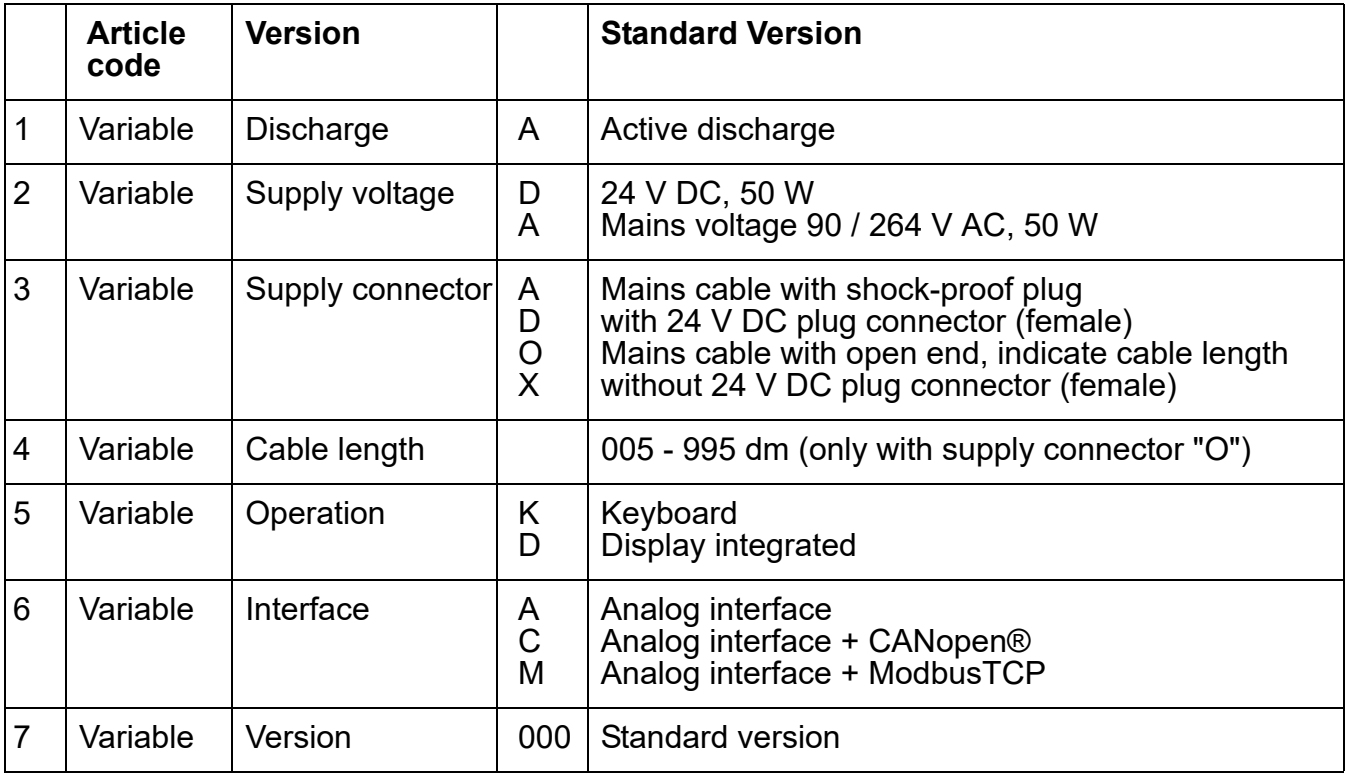

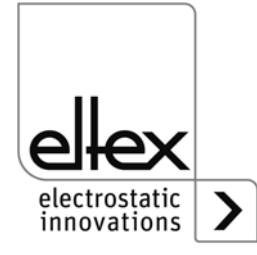

# <span id="page-8-0"></span>**2. Safety**

The PI units have been designed, built and tested using state-of-the-art engineering, and have left the factory in a technically and operationally safe condition. If used improperly, the units may nevertheless be hazardous to personnel and objects and may cause injury or damage. Read the operating instructions carefully and observe the safety instructions.

For warranty conditions, please refer to the General Terms and Conditions (GTC), see www.eltex.de.

### **2.1 Identification of risks and hazards**

Possible risks and hazards resulting from the use of the power supplies are referred to in these operating instructions by the following symbols:

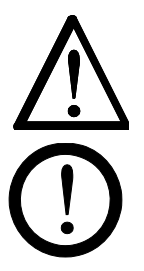

#### **Warning!**

This symbol appearing in the operating instructions refers to operations which, if carried out improperly, may result in serious personal injuries.

#### **Caution!**

This symbol appearing in the operating instructions refers to operations which, if carried out improperly, may result in damage to property.

### **2.2 Contact protection**

The site of installation and/or use of the units is outside the control of Eltex, contact protection against inadvertent contact of the bars and of live components by personnel as specified by the employer's liability insurance association may have to be provided (e.g. DGUV V3 in Germany). Contact protection devices made of conductive material must be grounded.

#### **2.3 Proper use**

The PI power supplies may be operated only in connection with the appropriate Eltex discharging bars for AC operation as well as the ion blower nozzles, ion blower pistols and distributors, each with a permanently connected high voltage cable.

Modifications or changes made to the power supplies are not permitted.

Use only original Eltex spare parts and equipment.

The manufacturers will not assume any liability and warranty if the units are used improperly or used outside the intended purpose.

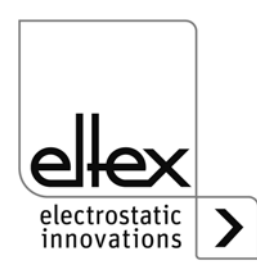

# **2.4 Work and operational safety**

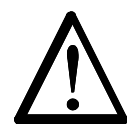

**Warning!**

Carefully observe the following notes and the complete [chapter 2 "Safety",](#page-8-0)  [page 9!](#page-8-0)

Always observe the rules and regulations applying in your country with reference to electrical appliances.

- Before carrying out repairs, cleaning or maintenance work involving the power supplies and the discharging bars, switch off the power supply and disconnect the mains power supply (see [chapter 3 "Installation and](#page-12-0)  [assembly", page 13,](#page-12-0) [chapter 5 "Maintenance", page 50,](#page-49-0) [chapter 6](#page-50-0)  ["Trouble-shooting", page 51\)](#page-50-0).
- If electrically conductive substrates or substrates coated with conductive material (e.g. metal foil or metal composites) are used, the discharging voltage of the power supply must be switched off (see [chapter](#page-21-0)  [3.6 "Analog Interface", page 22,](#page-21-0) [chapter 4.3 "Releasing the high vol](#page-31-0)c[age", page 32](#page-31-0)).
- Before carrying out any work involving the units, the machine which has the units fitted must not be in operation (see [chapter 3 "Installation and](#page-12-0)  [assembly", page 13,](#page-12-0) [chapter 5 "Maintenance", page 50,](#page-49-0) [chapter 6](#page-50-0)  ["Trouble-shooting", page 51\)](#page-50-0).
- Any work involving the units must be carried out by qualified electricians (see [chapter 3 "Installation and assembly", page 13](#page-12-0), [chapter 5](#page-49-0)  ["Maintenance", page 50,](#page-49-0) [chapter 6 "Trouble-shooting", page 51,](#page-50-0) [chap](#page-63-0)ter 10 "Decommissioning / Battery removal", page 64).
- The site of installation must be dry and free of dust, if possible. Air circulation must not be obstructed (see chapter 3.1 "Assembly the power [supply", page 13\)](#page-12-1).
- A permanent grounding connection must be made and checked via the ground terminal before the startup of the power supply. The ground cable should have a minimum cross section of 1.5  $\text{mm}^2$  and should be routed with the shortest possible distance to the machine frame. If the length of the cable is > 0.5 m, the cross section must be at least 2.5 mm<sup>2</sup>. The ground connection must be permanently ensured for the entire operating time of the power supply (see [chapter 3.2 "Ground](#page-13-0)  [connection", page 14](#page-13-0)).
- When routing the high voltage cables, observe [chapter 3.3.2 "Connec](#page-16-0)g[ing the high voltage cable", page 17](#page-16-0).
- In applications involving moving bars, the high voltage cable must be attached such that there is no cable movement near the connection zone of the power supply unit (see [chapter 3.3 "Discharging bars, ion](#page-14-0)  [blower nozzles / heads, ion blower pistols and distributors suitable for](#page-14-0)  [connection", page 15](#page-14-0), [chapter 3.3.2 "Connecting the high voltage](#page-16-0)  [cable", page 17\)](#page-16-0).

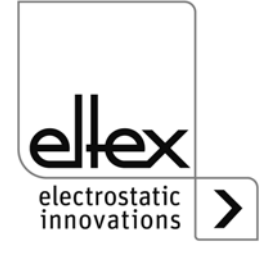

- If no discharging bar is connected to the respective plug connection of the power supply, the connection must be closed with the blind plug provided (see chapter 3.3 "Discharging bars, ion blower nozzles / [heads, ion blower pistols and distributors suitable for connection",](#page-14-0)  [page 15,](#page-14-0) [chapter 3.3.2 "Connecting the high voltage cable", page 17](#page-16-0)).
- Observe the maximum active bar length and length of the high voltage cable (see [chapter 3.3.2 "Connecting the high voltage cable", page 17](#page-16-0)).
- Disconnect and/or connect the bars only when the power supply is swiched off (see [chapter 3.3.2 "Connecting the high voltage cable",](#page-16-0)  [page 17\)](#page-16-0).
- To ensure that no voltage is supplied to the bars when the material web is at rest, enabling the supply voltage to the power supply via machine contact is recommended. If the material web is at rest, or if the machine is not in operation, no high voltage is supplied to the bars in this case (see [chapter 3.4 "Connecting the supply voltage", page 18](#page-17-0)).
- Due to the power consumption of the high voltage power supply, the cable cross-sections should be as large and the cables as short as possible in order to reduce cable loss (see [chapter 3.4.1 "Connecting the](#page-17-1)  [supply voltage 24 V DC", page 18\)](#page-17-1).
- The voltage at the individual contacts must not exceed 60 V DC (see [chapter 3.4.1 "Connecting the supply voltage 24 V DC", page 18](#page-17-1), [chap](#page-18-0)[ter 3.5 "Field bus Interfaces", page 19\)](#page-18-0).
- For the variant with CANopen®, a cable suitable for CAN bus networks with a surge resistance of 120 ohms must be used for both bus leads; this is the only way to ensure the proper functioning of the CAN network (see [chapter 3.5.1 "CANopen®](#page-19-0) (optional)", page 20).
- The power supply must be connected to the network by means of suitable, shielded cables; the shield must be contacted at an appropriate place on both ends (see [chapter 3.5.2 "ModbusTCP \(optional\)",](#page-20-0)  [page 21\)](#page-20-0).
- When using the optional Eltex signal cable CS or the mains cable KN, the following data, the colour markings and the bending radii should be observed when connecting the individual leads (see [chapter 3.7 "Use of](#page-23-0)  [the Eltex signal cable CS and mains cable KN", page 24\)](#page-23-0).
- Check the powe supply, all connected units, the electrical wiring and the high voltage cables at regular intervals for any damage. Any damaged components must be repaired or replaced before continuing to operate the unit, or the appropriate units must be disabled.
- The protection class IP54 only applies if the housing cover is closed and the cable connections are shrouded.
- Once all the connections and the installation have been correctly made, the system is operational and the supply voltage can be switched on (see [chapter 4.1 "Startup", page 26\)](#page-25-0).

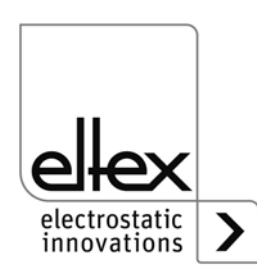

- The power supply must be checked regularly to ensure its proper functioning. The connections of the high voltage cables must be free of dirt and other foreign matter (see [chapter 5.1 "Power supply", page 50\)](#page-49-1).
- Make sure that the bars are clean at all times. Dirt results in malfunctions and in premature wear of the units (see chapter 5.2 "Discharging [bars", page 50](#page-49-2)).
- When cleaning do not soak the bars and the high voltage cable in solvent and do not damage the emission tips; allow the solvent to evaporate completely before restarting the unit (see [chapter 5 "Maintenance",](#page-49-0)  [page 50](#page-49-0), [chapter 6 "Trouble-shooting", page 51](#page-50-0)).
- Before opening the power supply, switch it off and disconnect all plug connectors and cables (see [chapter 10 "Decommissioning / Battery](#page-63-0)  [removal", page 64\)](#page-63-0).
- **Battery replacement is not permitted.** There is a risk of explosion if the wrong type of battery is used (see chapter 10 "Decommissioning / [Battery removal", page 64](#page-63-0)).
- Potential risk for wearers of cardiac pacemakers: Moving the chest closer than 3.5 cm to the emission tips of the discharging bars or making surface contact with several emission tips (touching a single tip is not critical) can result in a temporary switchover of the cardiac pacemaker into the fault mode. Permanent proximity or contact can therefore cause severe problems.

If it is likely that the chest of such a person comes closer than 3.5 cm to the emission tips of the discharging bar, or if several emission tips are touched at the same time, the appropriate warning notices must be displayed.

• The operation of the bars can generate ozone. The ozone concentration levels developing near the bars depend on many different factors such as site of installation, bar current and voltage, air circulation, etc., and can therefore not be specified in general terms. If the maximum allowable concentration of ozone must be observed at the site of installation of the bar, the concentration must be measured on site. The AGW value (maximum admissible concentration) serves to assess the ozone concentration at the workplace. The user must make sure that the appropriate national AGW value is at no times exceeded, e.g. in Germany the ozone concentration occurring during the operation of the system must not exceed the recommended value based on international limits of 0.06 ml/m<sup>3</sup> (0.12 mg/m<sup>3</sup>).

# **2.5 Technical advance**

The manufacturer reserves the right to make changes to the technical specifications without prior notice in order to adapt the units to state-ofthe-art engineering. Eltex will provide the latest information on any changes or modifications in the operating instructions on request.

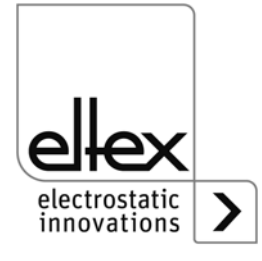

# <span id="page-12-0"></span>**3. Installation and assembly**

# <span id="page-12-1"></span>**3.1 Assembly the power supply**

The unit is designed for wall mounting. Attach the unit using the mounting brackets supplied with the unit. When mounting the unit make sure that the operating elements and the connector terminals remain accessible and that control of the unit is not impaired.

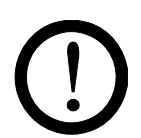

The site of installation must be dry and free of dust, if possible. Air circulation must not be obstructed.

<span id="page-12-2"></span>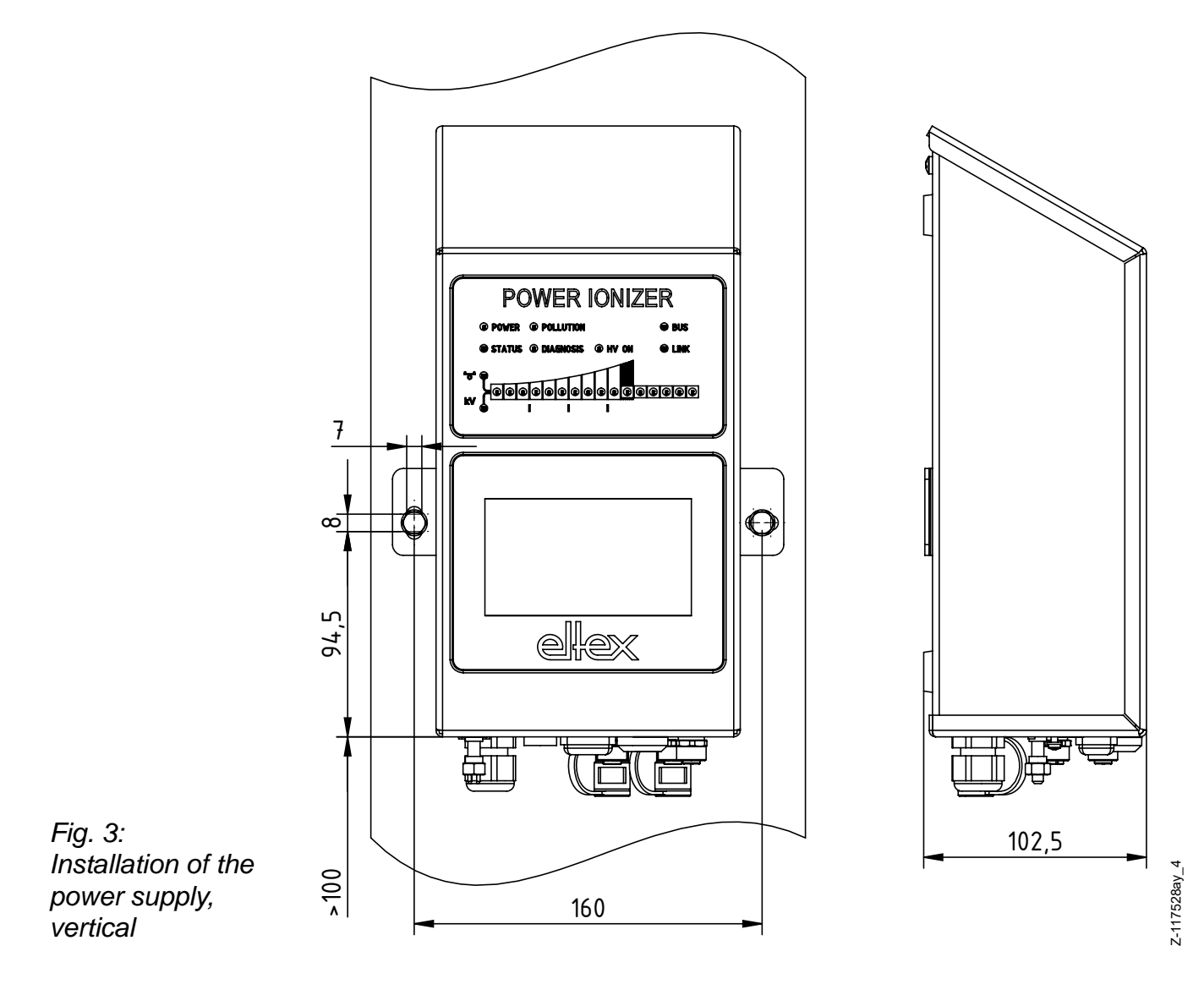

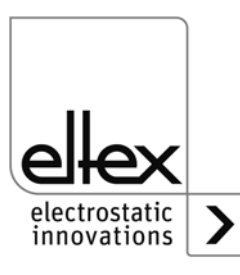

#### **Mounting position**

[Fig. 3](#page-12-2) and [Fig. 4](#page-13-1) show the two permitted mounting positions. Please note that the specified ambient temperature must not be exceeded at any time on any side of the housing.

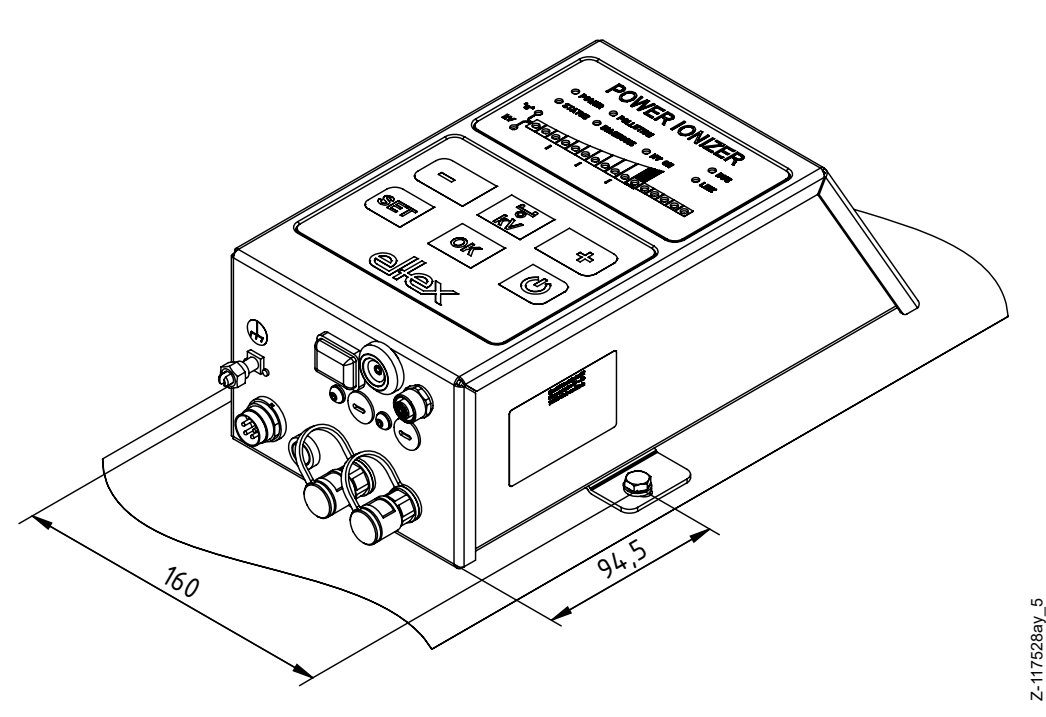

<span id="page-13-1"></span>*Fig. 4: Installation of the power supply, horizontal*

# <span id="page-13-0"></span>**3.2 Ground connection**

# **Attention!**

A functioning ground connection must be ensured during the entire service life of the power supply. The ground cable should have a minimum cross section of 1.5  $\text{mm}^2$  and and should be routed with the shortest possible distance to the machine frame. A cross section of 2.5  $mm<sup>2</sup>$  is required for cable lengths exceeding 0.5 meters. Eltex recommends using the ground cable supplied with the power supply.

# **Ground terminal**

Insert the ground cable into the side slot of the open terminal until it projects from the opposite side. Then tighten the integrated safety screw of the terminal up to the stop (5 Nm).

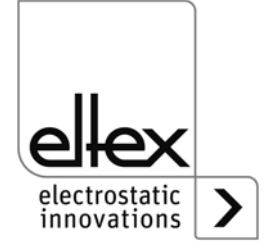

#### <span id="page-14-0"></span>**3.3 Discharging bars, ion blower nozzles / heads, ion blower pistols and distributors suitable for connection**

Eltex discharging bars for AC operation as well as ion blower nozzles, ion blower pistols and distributors can be connected to the PI power supplies:

- R47 / R50 / R60 / R60L discharging bars
- R36E Ion blower nozzles
- R55E Ion blower heads
- PR36 / PR55 Blower pistols
- ESV61 / ESVY61 Distributors

### **Warning!**

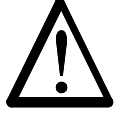

In applications involving moving bars, the high voltage cable must be attached such that there is no cable movement near the connection zone of the power supply unit.

If no discharging bar is connected to the respective plug connection of the power supply, the connection must be closed with the blind plug provided.

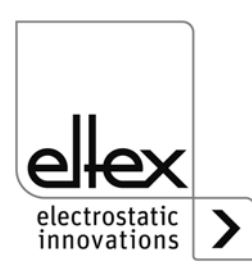

#### <span id="page-15-2"></span>**3.3.1 Maximum active bar length and length of the high voltage cable**

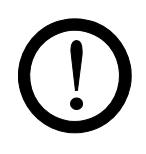

Both the lengths of the high voltage cable and of the active bars are limited. The shielded high voltage cables cause a capacitive load on the transformer inside the power supply.

The load increases at higher discharge frequencies. The maximum load to be connected is reduced with the reciprocal value of the frequency change (frequency doubling = halving the loading capacity). The maximum loading capacity is a result of the function of the total active bars length and the total length of all high voltage cables.

[Fig. 5](#page-15-0) demonstrates this principle for R50 and R47 bars at 50 Hz.

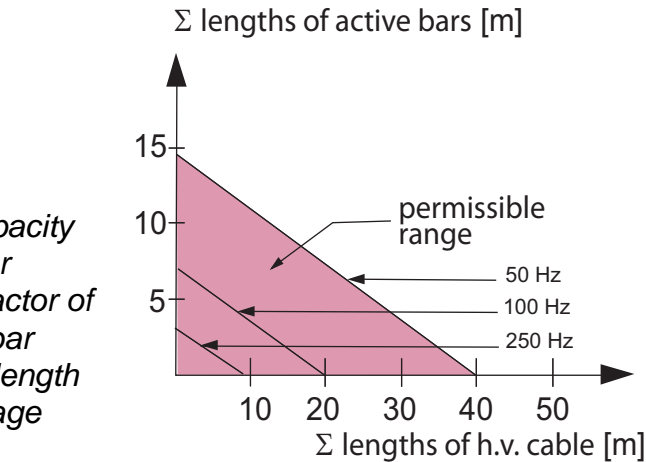

*Example: The maximum permissible* 

*total cable length with a 3 meter active bar length is 32 meters.*

<span id="page-15-0"></span>*Fig. 5: Loading capacity of the power supply as factor of R50 / R47 bar length and length of high voltage cable*

[Fig. 6](#page-15-1) demonstrates this principle for R60 / R60L bars at 50 Hz.

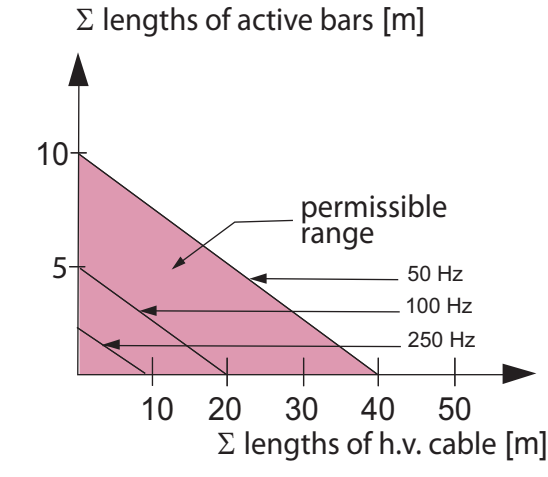

<span id="page-15-1"></span>*Fig. 6: Loading capacity of the power supply as factor of R60 / R60L bar length and length of high voltage cable*

electrostatic innovations Z01170e

Z01169e

### <span id="page-16-0"></span>**3.3.2 Connecting the high voltage cable**

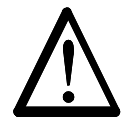

Electric shock hazard!

**Warning!**

Work may be carried out only if:

- the supply voltage to the power supply has been disconnected
- the machine is at a standstill because the bars pick up charges if the material web is running.

Connect the discharge bars to the power supply using the prefabricated high voltage cable. Push the high voltage cables into the sockets up to the stop. Then secure the adapter in the socket with the clip provided (see [Fig. 7](#page-16-1)).

Cables without adapter carry a coloured marking on the flexible tubing. This marking must lie flush with the outside edge of the coupling. Cables without flexible tube and cables with plug-type adapters are plugged in flush and secured with the clip.

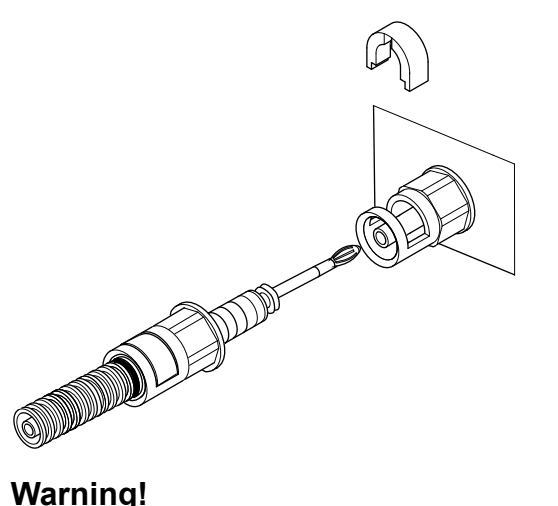

<span id="page-16-1"></span>*Fig. 7: Connecting the high voltage cable*

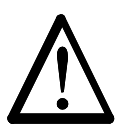

In applications involving moving bars, the high vol-tage cable must be attached such that there is no cable movement near the connection zone of the power supply unit.

If no discharging bar is connected to the respective plug connection of the power supply, the connection must be closed with the blind plug provided.

Disconnect and/or connect the mains cable on the mains output socket of the power supply only when the power supply is swiched off.

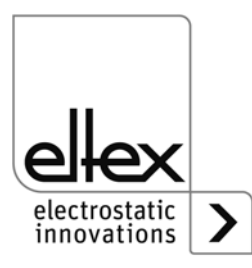

Z00004y

# **3.3.3 Disconnecting the high voltage cable**

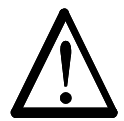

Electric shock hazard!

**Warning!**

**Warning!**

Work may be carried out only if:

- the supply voltage to the power supply has been disconnected,
- the machine is at a standstill because the bars pick up charges if the material web is running.

## <span id="page-17-0"></span>**3.4 Connecting the supply voltage**

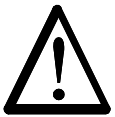

### Electric shock hazard!

Work may be carried out only if:

- the supply voltage to the power supply has been disconnected
- the machine is at a standstill because the bars pick up charges if the material web is running.

To make sure that no high voltage is applied at the bars when the machine is not running, the supply voltage to the power supply should be enabled via a machine contact which disables the high voltage when the machine is at rest.

# <span id="page-17-1"></span>**3.4.1 Connecting the supply voltage 24 V DC**

The supply voltage of the high-voltage power supply is connected to the 24 V DC supply network via the 4-pin circular connector.

*Fig. 8: Connetor pin assignment 24 V DC plug supply voltage*

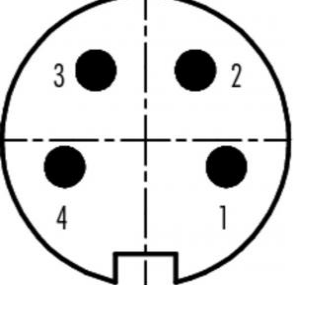

wire color +24 V DC white +24 V DC brown 0 V and ground green 0 V and ground vellow

F00061y

If the device is designed with a permanently connected mains cable, please note the different, correct wire assignment:

#### **1: 24 DC 2: 0 V ye/gr: PE**

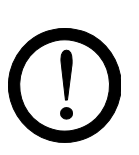

# **Caution!**

Due to the power consumption of the high voltage power supply, the cable cross-sections should be as large and the cables as short as possible in order to reduce cable loss.

The voltage at the individual contacts must not exceed 60 V DC.

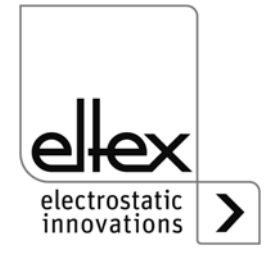

#### **3.4.2 Connecting the supply voltage 90 - 264 V AC**

The supply voltage of 90 - 264 V AC is connected via the prefabricated mains cable with angled shock-proof plug or open ends for connection to terminals in the control cabinet.

For external fusing of the power supply unit, we recommend the following circuit breaker, depending on the design variant:

PI/A: 2A, Tripping-Characteristics "C" PI/D: 2A, Tripping-Characteristics "D"

#### <span id="page-18-0"></span>**3.5 Field bus Interfaces**

# **Warning!**

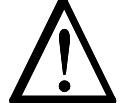

Electric shock hazard!

Work may be carried out only if:

- the supply voltage to the power supply has been disconnected
- the machine is at a standstill because the bars pick up charges if the material web is running.

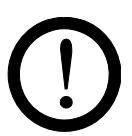

#### **Caution!**

The voltage at the individual contacts must not exceed 60 V DC.

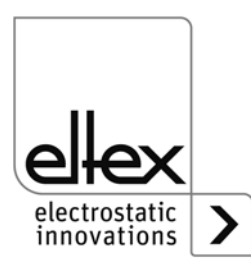

# <span id="page-19-0"></span>**3.5.1 CANopen® (optional)**

The PI power supplies support the standardized CANopen® protocol according to CiA 301. The power supply logs onto the network as a slave with the device profile 401 for input/output devices. The following CANopen® services are supported:

- Emergency Protokoll (EMCY) for the transmission of error and warning events
- Heartbeat Producer for node monitoring
- Static mapping for PDO transfer All important data are available in PDOs.
- Prompt SDO transfer Segmented transfers and block transfers are not supported.
- CANopen® objects for storing und restoring parameter data
- LSS services for setting the node address and baud rate (see [Chapter 4.4\)](#page-32-0).

The complete description of the CANopen® protocol for the PI power supply and the corresponding EDS file "PI.eds" are available in separate files. The files are available for download on the Discharge/Power Supplies/ POWER IONIZER product page at www.eltex.de.

The bus network has to be terminated at both sides.

# **Connector pin assignment CANopen®**

Plug connector M12x1 A-coded

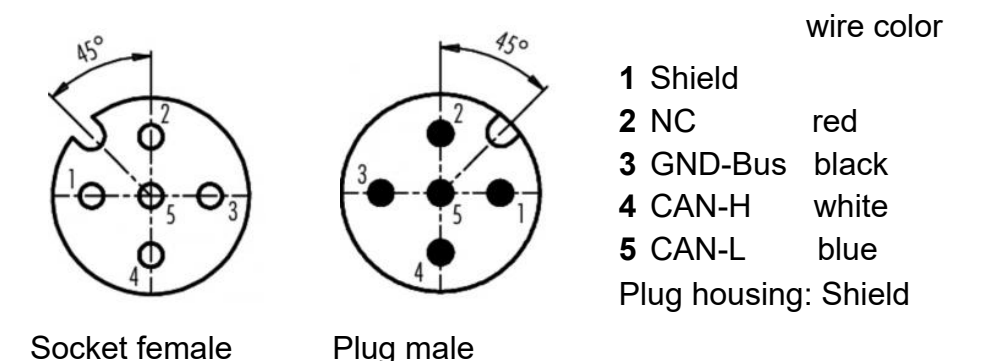

F00052y + F00053y $-00052y + F00053$ 

*Fig. 9: Connector pin assignment CAN-Bus female/ male*

# **Caution!**

For the variant with CANopen®, a cable suitable for CAN bus networks with a surge resistance of 120 ohms must be used for both bus leads; this is the only way to ensure the proper functioning of the CAN network.

The maximum cable lengths specified in CiA 303-1 as a factor of the transmission speed must be observed for the whole network and for the individual spur lines.

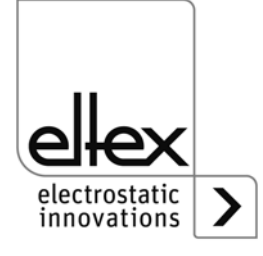

## <span id="page-20-0"></span>**3.5.2 ModbusTCP (optional)**

The power supplies of the PI family can be integrated into an existing LAN network using the TCP/IP standard ModbusTCP protocol. All variants with this option support the following functions:

- 10/100 Mbit/s transmission
- DHCP protocol for setting the IP address (active by default)
- Static IP address is possible
- Cyclic retrieval of process data
- Setting and reading of the parameter set
- LED output of the network and connection status

A complete description of supported commands and assignment of process data, parameters etc. in the respective registers are available in separate files. The files are available for download on the Discharge/ Power Supplies/POWER IONIZER product page at www.eltex.de.

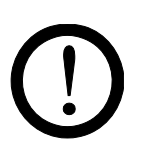

#### **Caution!**

The power supply must be connected to the network by means of suitable, shielded cables; the shield must be contacted at an appropriate place on both ends. We recommend using cables of category Cat 5e or higher.

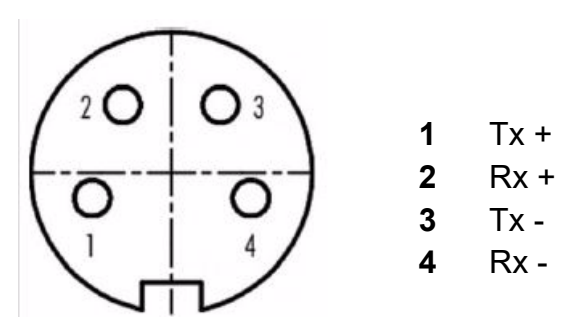

*Fig. 10: Connetor pin assignment Plug connector M12x1 D-coded*

2 x Socket female

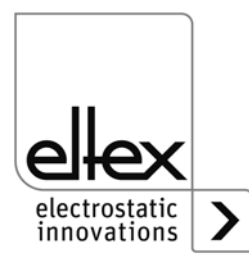

F00055y

# <span id="page-21-0"></span>**3.6 Analog Interface**

The analog interface allows the power supply to be integrated into a SPC or into another environment for function and fault message monitoring. A hardware release is mandatory.

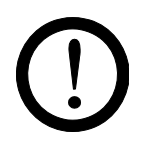

## **Caution!**

- To avoid damaging the power supply, make sure that the signals are connected correctly.
- Shielded cables must be used to wire the analog interface; the shield must make contact on both sides.
- The voltage at the individual contacts must not exceed 60 V DC.

### **Connector pin assignment: analog interface**

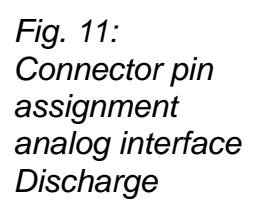

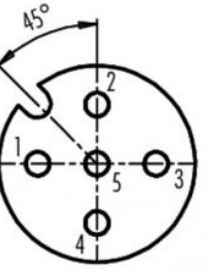

**1/4 1 Release + 4 Release -**

wire color: white wire color: yellow

Insulated input high voltage release via external 24 V signal.  $U = 24$  V DC ±10 %, I <20 mA

- **2 +24 V DC Output ±20 %, I <50 mA** wire color: brown
- **3 GND for 24 V DC output and fault signal output** wire color: green
- **5 Fault signal output**

# wire color: gray

# $0 V$

The power supply is not ready to start or has detected an error; the high voltage is switched off.

#### 24 V DC:

The power supply is in operation and no errors have occurred. 24 V DC / I < 50 mA

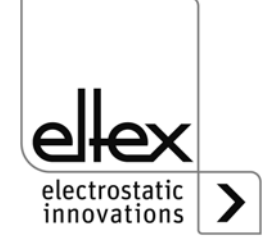

F00052y

#### **3.6.1 Release circuit**

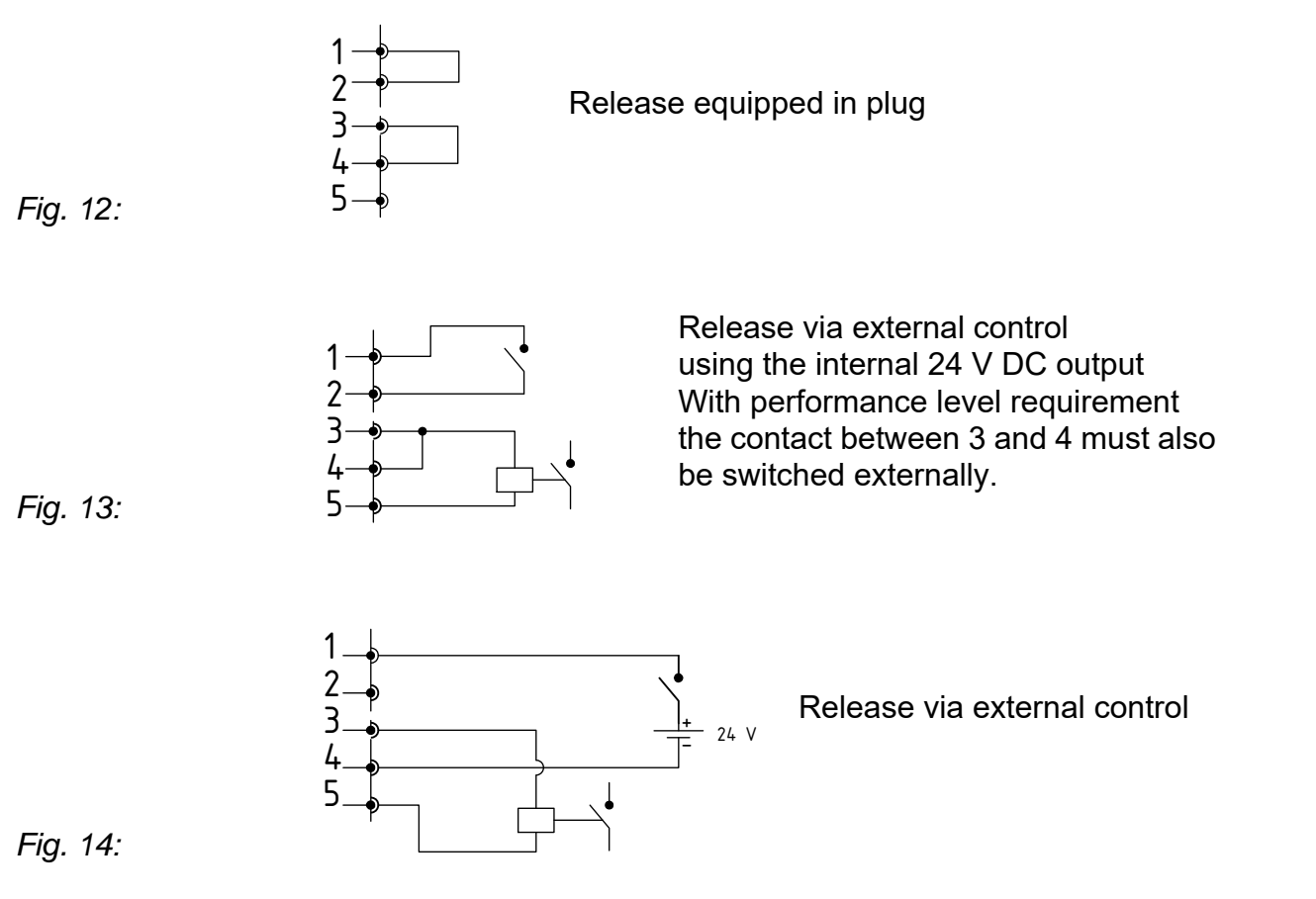

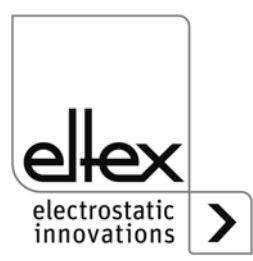

#### <span id="page-23-0"></span>**3.7 Use of the Eltex signal cable CS and mains cable KN**

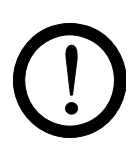

When using the optional Eltex signal cable CS or the mains cable KN, the following data, the colour markings and the bending radii should be observed when connecting the individual leads.

#### **Suitable cable variants**

• **CS/E Signal cable Analog interface Discharge** CS/EMO connection power supply: straight plug connection customer: open end

#### • **CS/C Signal cable CANopen®**

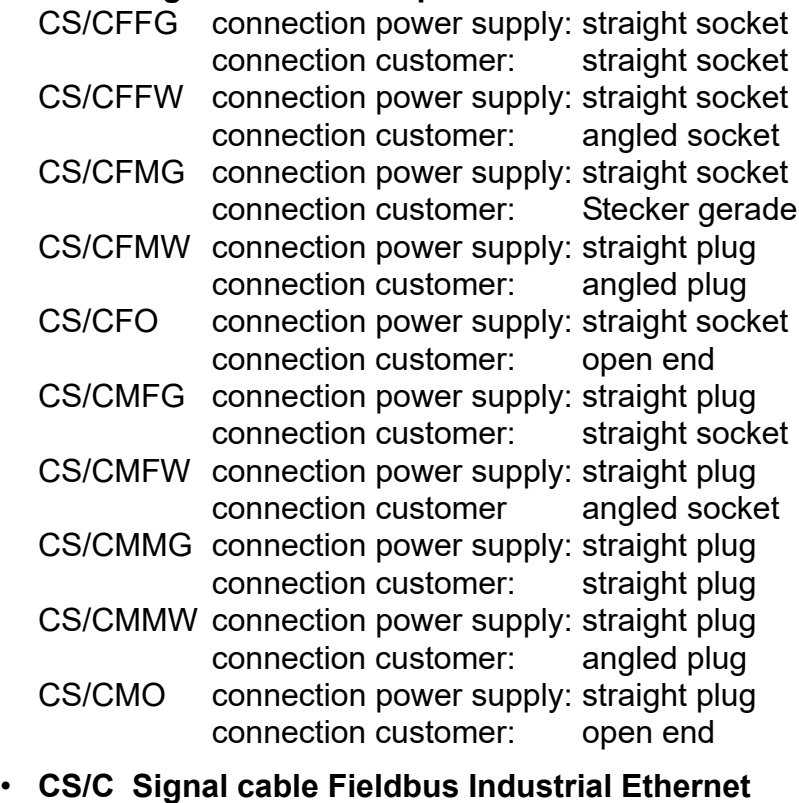

CS/IMMG connection power supply: straight plug connection customer: straight plug CS/IMMW connection power supply: straight plug connection customer: angled plug CS/IMR connection power supply: straight plug connection customer: RJ45 plug

#### • **KN/H Mains cabel Supply voltage 24 V** KN/HD connection power supply: straight plug connection customer: open end

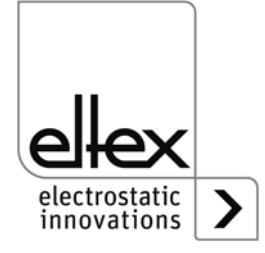

#### **Cable assignment for connections with open end**

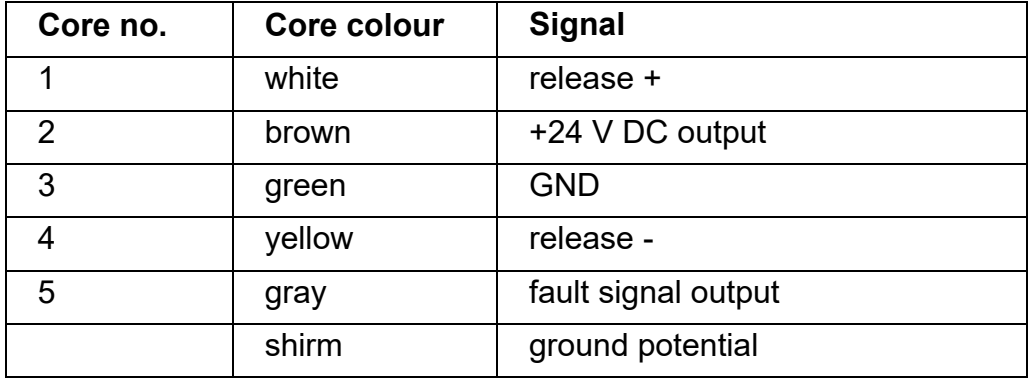

#### **CS/E Signal cable Analog interface Discharge**

# **CS/C Signal cable CANopen®**

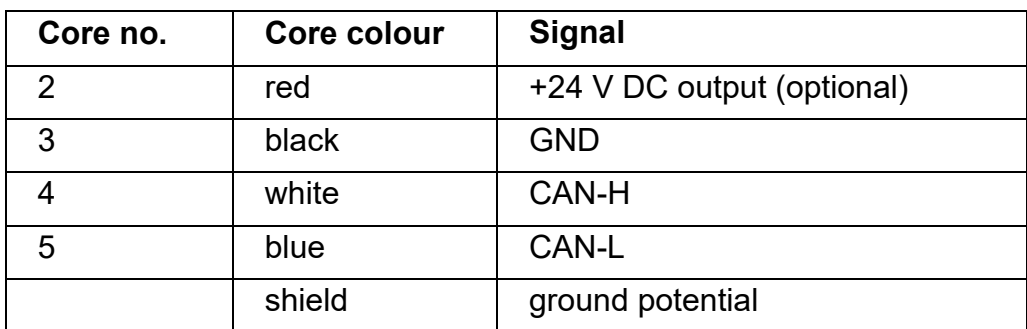

# **KN/H Mains cable Supply voltage 24 V DC**

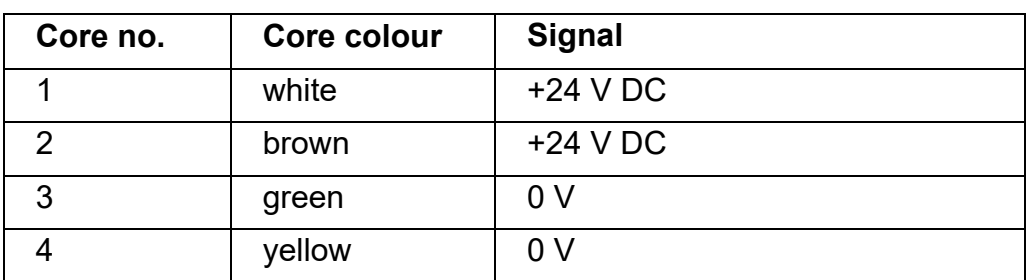

# **Bending radii**

When installing the cables, observe the following minimum bending radii:

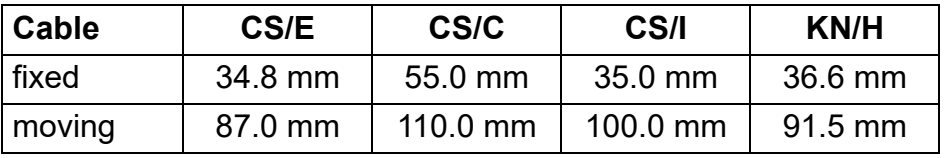

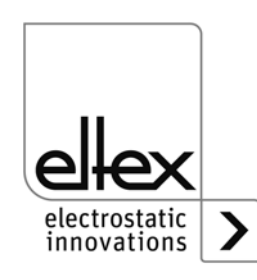

# **4. Operation**

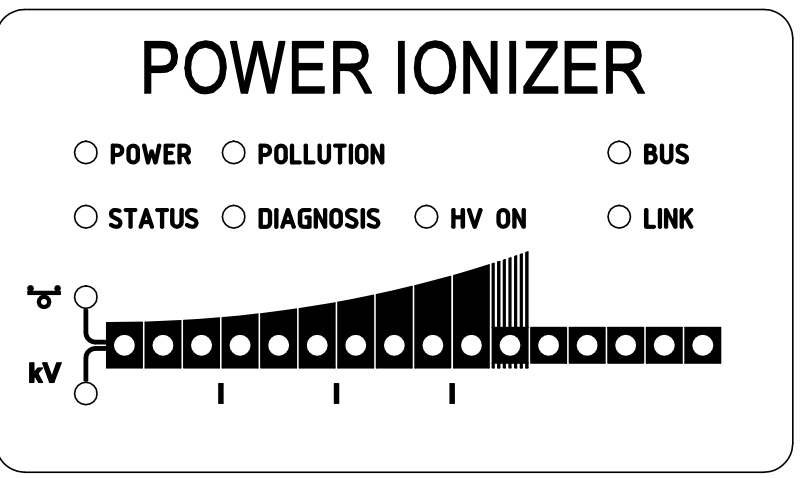

In all power supply variants, the operating status of the device is indicated by LEDs.

*Fig. 15: Operating status indicated by illuminated LED*

Once all the connections and the installation have been correctly made, the system is operational and the supply voltage can be switched on.

# **4.1.1 Setting the power supply PI**

The discharge result can be influenced and optimized by the parameters discharge voltage, ion balance and frequency.

The achievement of the optimum discharge power can be checked with an electric field meter by measuring the product to be discharged. In principle, we recommend the factory settings of these parameters (see [chap](#page-67-0)[ter A.2.3 "Discharging Parameters", page 68](#page-67-0)).

# **kV - Discharge voltage**

<span id="page-25-0"></span>**4.1 Startup**

The setpoint of the discharge voltage can be varied within a range of 3.5 - 5 kV.

The ionization range can be extended by higher voltage. The discharge voltage also affects the ion balance. Reducing the discharge voltage improves the ion balance.

# $\mathbf{b}$  **- Ion Balance**

The ion balance can be varied within a range of 0 - 100 %. The higher the set value, the lower the negative proportion of ions.

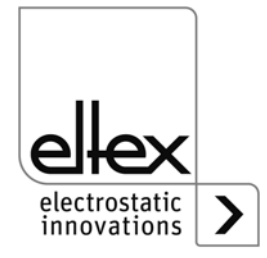

Z-117528y\_6

 $2 - 117528y - 6$ 

#### **Frequency Discharge**

The frequency can be varied within a range of 50 - 250 Hz.

By increasing the frequency, the time during which no emission of positive and negative charges takes place is shortened. This is noticeable in a better discharge result, especially with fast running webs. At the same time, the ionization current and the load on the power supply increase, see [chapter 3.3.1 "Maximum active bar length and length of the high voltage](#page-15-2)  [cable", page 16](#page-15-2), load diagrams).

### **4.2 Function monitoring**

The proper function of the unit is signaled via the LEDs and the fault signal output.

#### **Note!**

Malfunctions are not saved. The disruption of the supply voltage automatically cancels the malfunction message.

#### • **Fault signal output**

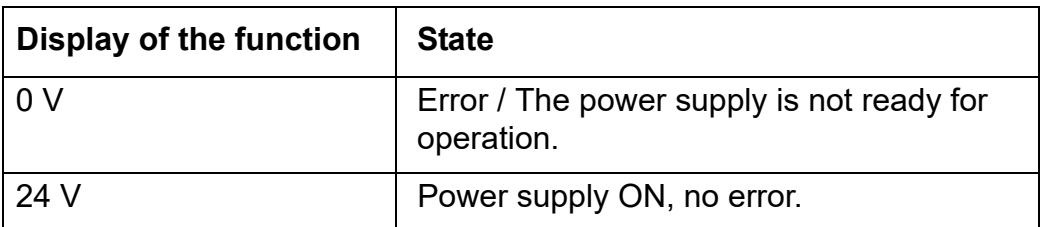

#### **• LED POWER**

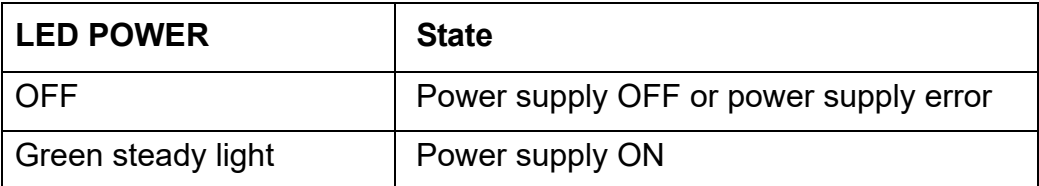

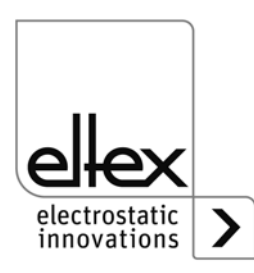

#### • **Status LED**:

Display of the different operating states

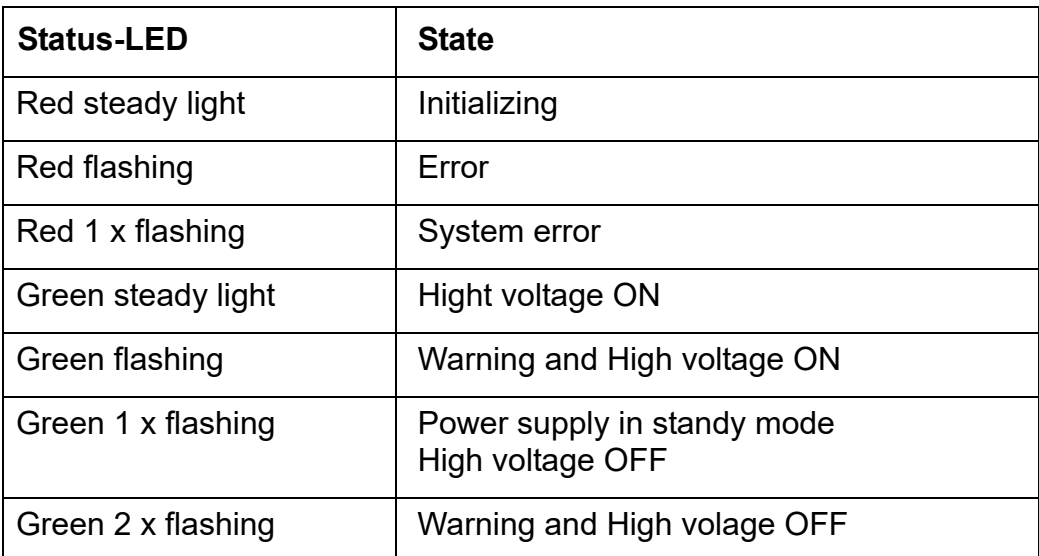

# **• POLLUTION LED**

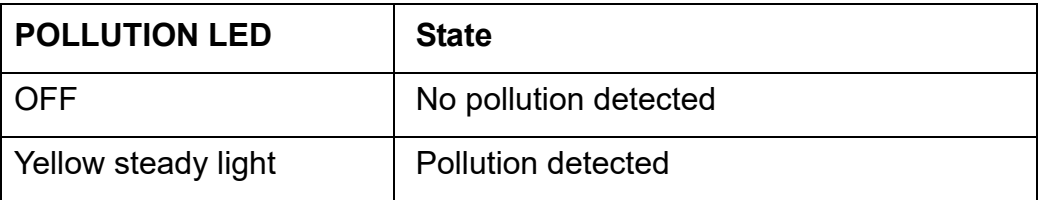

#### **• LED DIAGNOSIS**

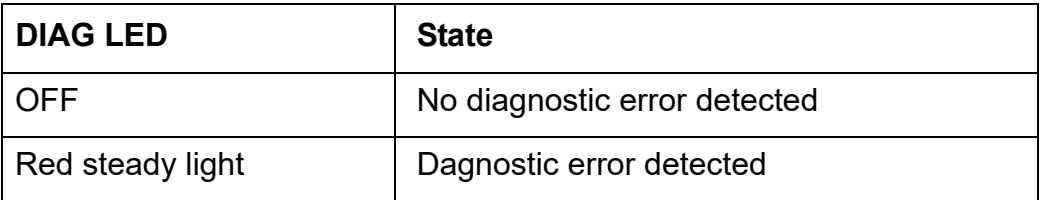

#### **• HV ON LED**

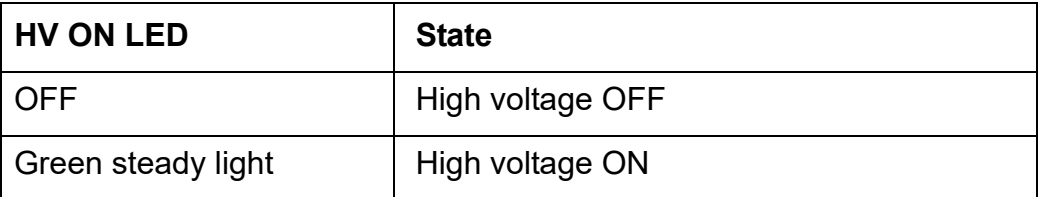

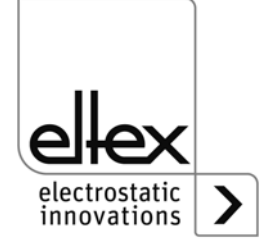

#### **• BUS LED, LINK LED**

Indicates the status of the respective bus network. In variants without field bus support, these LEDs are permanently off.

#### **Variants with CANopen® (optional)**

Presentation of the LED outputs for the CAN bus specified under CiA 303-3.

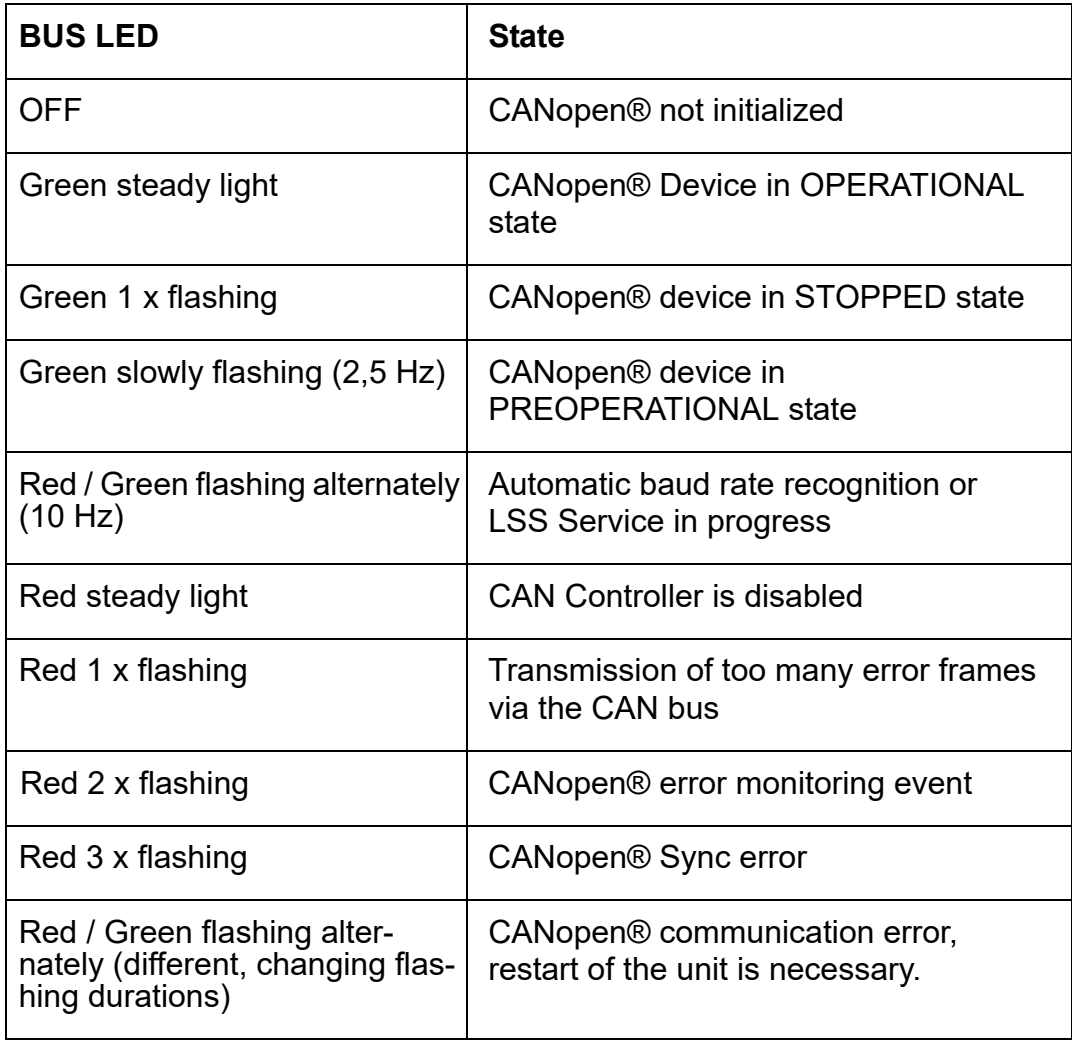

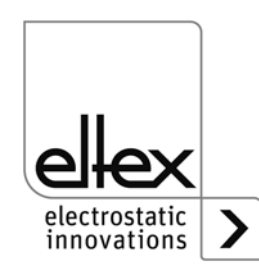

#### **Variants with ModbusTCP (optional)**

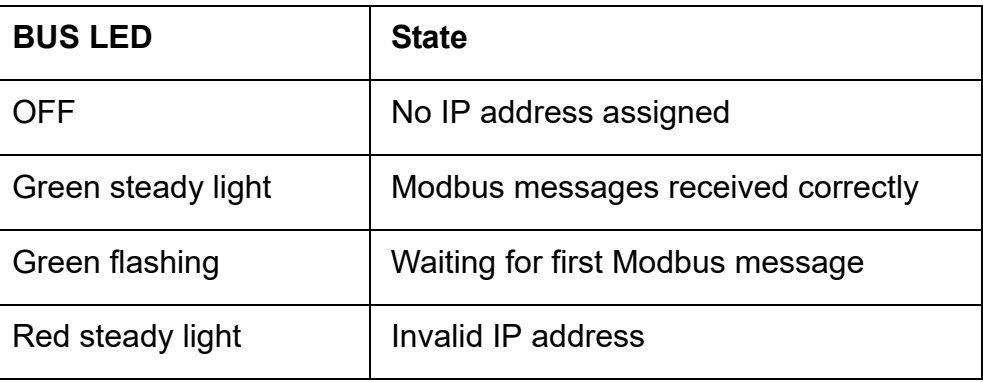

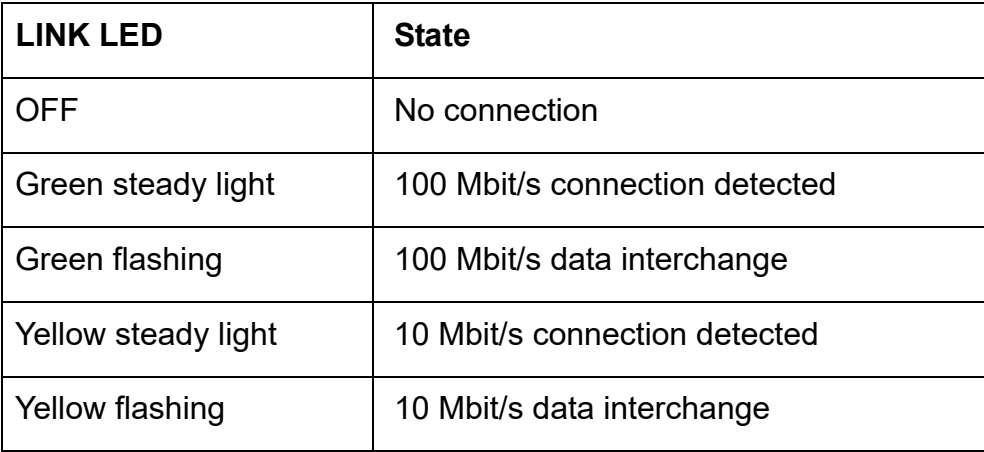

#### **• BAR LED**

Optical indicator for the current actual value of the discharging voltage or the parameter value of the adjustable ion balance.

The view can be switched using the kV / Balance button. The currently selected view is shown with the corresponding LED in the left part of the bar.

Press the +/- buttons to change the the current parameter value for the discharging voltage or the ion balance.

The scale is divided into 10 steps. Intermediate steps are indicated by the corresponding LED flashing.

When displaying the discharge voltage via the LED bar, the current setpoint is shown after switching on the supply voltage or pressing the + or buttons.

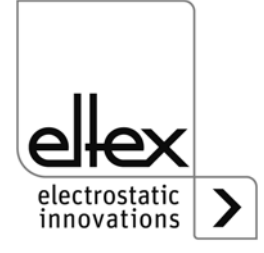

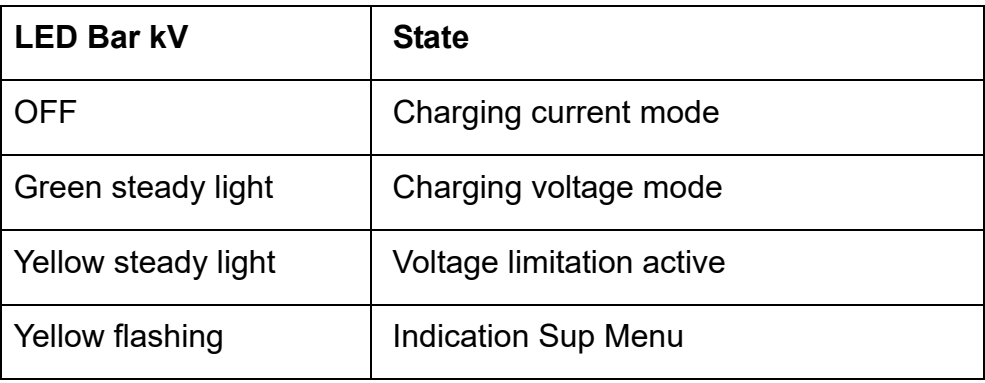

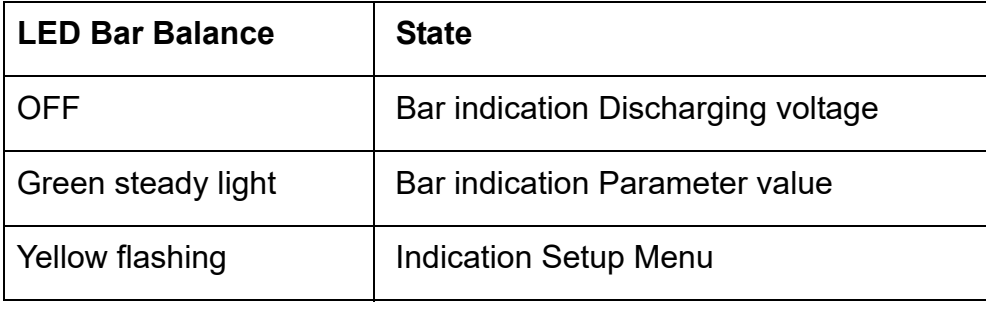

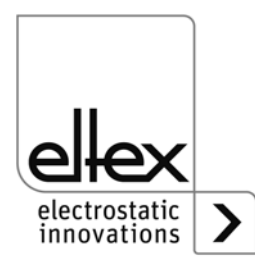

### <span id="page-31-0"></span>**4.3 Releasing the high voltage**

The release of the high voltage requires two steps:

• **Hardware release**, see [Chapter 3.6](#page-21-0)

If electrically conductive substrates or substrates coated with conductive material (e.g. metal foil or metal composites) are used, the release of the high voltage have to be interrupted. Thus, the connected bars discharge the substrates in the passive operating mode

• **Software release** as described below

#### **Software release options**

• **Automatic**

The software is released automatically once the power supply has powered up.

#### • **Integrated control**

The release is enabled / disabled directly via a button (ON/OFF) of the integrated control elements.

Operating the power supplies with the ECC visualization system, a power supply release - set on the ECC - has priority. A deactivation at the power suply is not possible if the release has been set on the visualization system ECC at the same time. The power supply must be deactivated via the ECC visualization system.

#### • **CANopen®**

The release can be enabled or disabled with the command transmitted by the CANopen® bus.

#### • **Ethernet based field bus**

The release can be controlled via the Ethernet-based field bus (e.g. ModbusTCP).

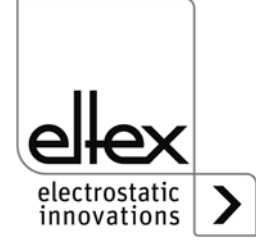

#### <span id="page-32-0"></span>**4.4 Integrated control elements**

Settings at the power supply are made via the integrated control elements. Error and warning messages can be acknowledged directly at the device.

Depending on the power supply variant, the operator can use the integrated keyboard or the touchscreen.

# **4.4.1 Using the keyboard**

The keyboard is used to set certain parameters and the setpoint and to acknowledge error and warning messages.

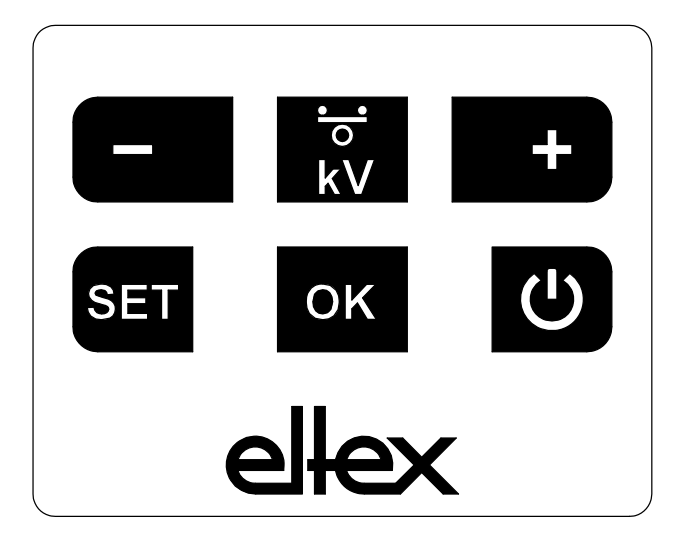

*Fig. 16: Keyboard*

# **Description of buttons**

- **+** Used to change settings
- **-**

Used to change settings

- **kV / Balance** Used to change the indicator mode of the LED bar
- **Setup** Activates the Setup Menu
- **OK**
	- Confirms the setting
- **ON/OFF** Switches the high voltage output ON and OFF

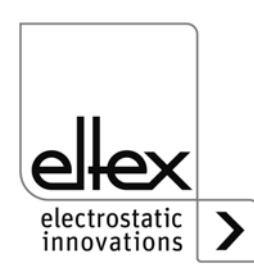

#### **Note:**

When CANopen® communication is active, the key lock of the keyboard is automatically activated. To deactivate the key lock, write the corresponding parameter via the CANopen®. For further information, refer to the data sheet of the CANopen® protocol description. Also, the key lock is deactivated in the event of a communication failure. If settings on the device are necessary, this can be done by removing all CAN interface cables.

# **Changing the setpoint**

The setpoint or the ion balance value can be changed with the +/- buttons. Depending on the selected mode, you can change the voltage setpoint or the setting of the ion balance to optimize the discharging.

The corresponding value is changed by simply pressing the + or - button.

The setpoint of the discharge voltage can be changed in the range from 3.5 kV to 5.0 kV in 100 V steps. The setting of the ion balance is possible in the range from 0 % to 100 % in 5 % steps.

When setting the setpoint, the LED bar changes briefly from showing the current actual value to the setpoint display. After completion, the view automatically changes back to showing the actual value.

# **Changing the bar indication mode**

By pressing the kV / Balance key, the view changes from the current display of the actual value of the discharge voltage or the parameter value of the ion balance.

The indication mode changes every time you press the button, but only if the Setup menu has been deactivated.

# **Switching the high voltage output ON and OFF**

Press the ON/OFF button to activate or deactivate the high voltage output; the setting "Release via integrated control elements" (default setting) must be active.

# **Saving parameters**

To save the entire parameter set, press and hold the OK button until the LEDs flash twice.

# **Loading the factory settings**

To load the factory settings, keep the  $+$ ,  $-$  and OK buttons pressed until the LEDs flash twice.

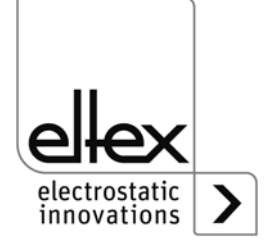

#### **Acknowledging error / warning messages**

Error and warning messages can be acknowledged with a common button combination. Press and hold the three buttons Setup, OK and kV / Balance until the LEDs flash twice.

The message is acknowledged following an internal system check. A successful acknowledgment is confirmed via the "Status" LED. If several errors or warnings have occurred, the message must be acknowledged several times.

#### **Setup Menu**

The Setup menu offers several setting options.

• **Discharging mode** only for variants PI/C

> Activation or deactivation of the optional pollution monitoring for bars of the R60L series

#### • **Frequency Discharging**

Setting of the current frequency for the discharging voltage

#### • **Release option**

Setting of the different release option

#### • **CANopen® node address**

Only possible for variants with an integrated CANopen® module. Set the device's node address for the CANopen® network.

#### • **CANopen® baud rate**

Only possible for variants with an integrated CANopen® module. Select the device's baud rate for the CANopen® network.

Go to the Setup menu by pressing and holding the Setup button until the LEDs light up and the two LEDs kV and Balance flash yellow together. Confirm the entered settings with the OK button. The menu changes immediately to the next item. The process cannot be canceled; you must run through the entire menu. When exiting the menu, the settings made are saved automatically

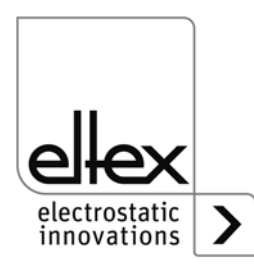

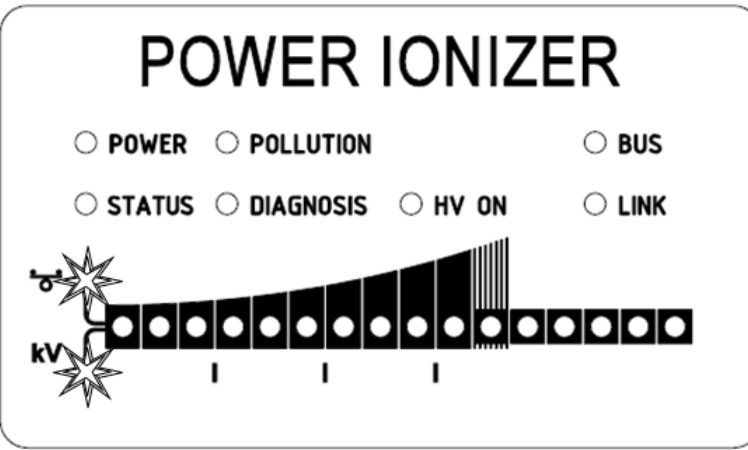

*Fig. 17: Image detail: "Start setup menu " with illuminated Balance and kV LED*

.

The currently selected item of the Setup menu is indicated by an illuminated LED in the right part of the LED bar. The left part indicates the current setting with an illuminated LED.

### • **Starting the Setup menu**

Press and hold the Setup button until both LEDs, kV and Balance, flash yellow together. Press the OK button to go to the next setting "Pollution monitoring" or "Discharge frequency".

#### • **Pollution monitoring**

only for variants PI/C

The 2nd LED from the right on the bar lights up. Use the + and - buttons to change the setting of the pollution monitoring. Press the OK button to change to the next item.

LED 1: Pollution monitoring deactivated

LED 2: Pollution monitoring activated

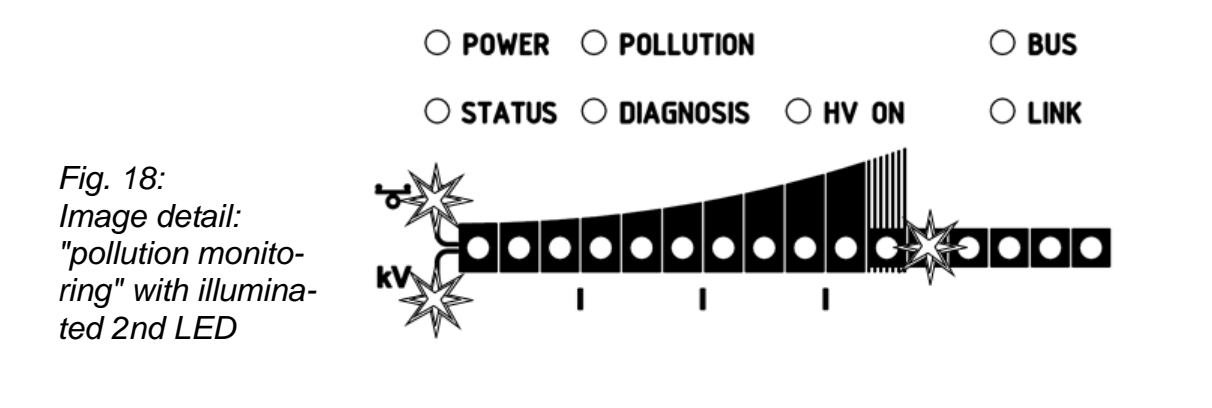

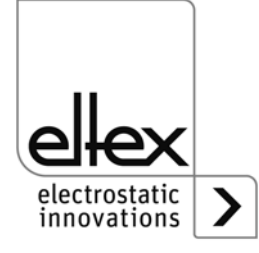

F01073y

F01072y
## **• Discharge Frequency**

The 3rd LED from the right on the bar lights up. Use the + and - buttons to change the setting of the discharge frequency. Press the OK button to change to the next item.

- LED 1: Frequency 50 Hz
- LED 2: Frequency 55.7 Hz
- LED 3: Frequency 62.5 Hz
- LED 4: Frequency 71.4 Hz
- LED 5: Frequency 83.3 Hz
- LED 6: Frequency 100 Hz
- LED 7: Frequency 125 Hz
- LED 8: Frequency 166.7 Hz
- LED 9: Frequency 250 Hz

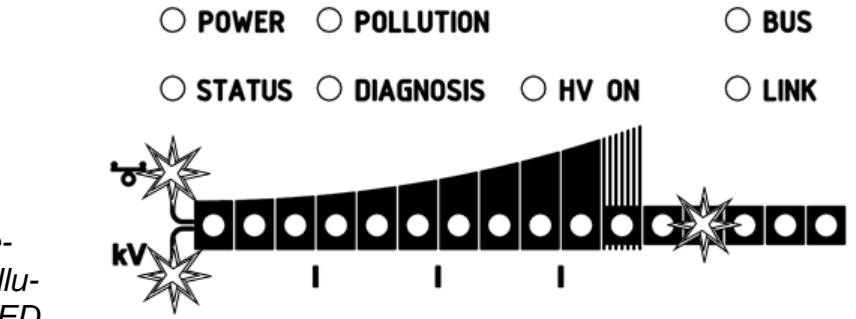

*Fig. 19: Image detail: "Discharge frequency" with illuminated 3rd LED*

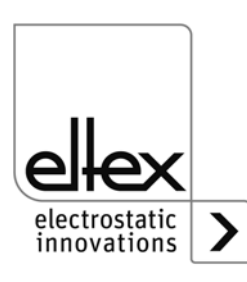

F01074y

# **• Selecting the Release options**

The 4th LED from the right on the bar lights up. The currently selected option is shown on the left. The selection can be changed with the + and buttons. Only one release option can be selected at any time. Press the OK key to confirm your selection.

- LED 1: Software release deactivated
- LED 2: Automatic software release
- LED 3: Release: integrated control elements keyboard button "ON/OFF"
- LED 4: Release: CANopen® interface
- LED 5: Release: Ethernet-based field bus interface

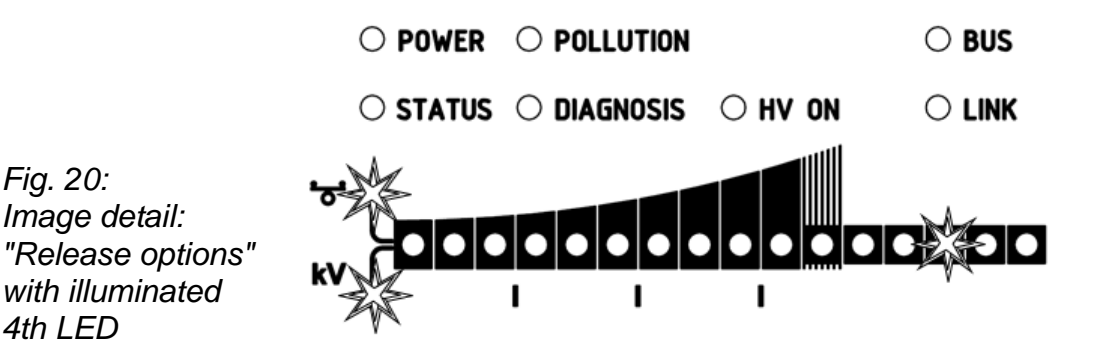

**• Setting the CANopen® node address**

Setting the CANopen® node address is a two-step process: first you set the tens for the address  $0 - 12$ , then the units of the address  $0 - 9$ . These settings define the address as follows:

Node address = (tens position  $*$  10) + one's position

The 5th LED from the right on the bar lights up. The LEDs on the left indicate the current selection.

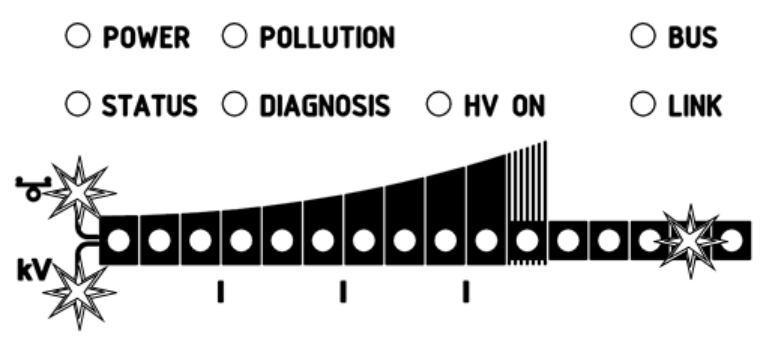

electrostatic innovations

*CANopen® node address" with illuminated 5th LED*

*Fig. 21: Image detail: "Setting the* 

F01075y

F01076y

#### **• Setting the CANopen® baud rate**

The 6th LED from the right on the bar lights up. The left part of the bar shows the currently selected setting. The setting can be changed with the + and - buttons. Confirm your selection with the OK button. The Setup menu automatically goes to the mode for concluding the setup. The current selection is shown by the individual LEDs:

- LED 1: 1000 kBit/s
- LED 2: 800 kBit/s
- LED 3: 500 kBit/s
- LED 4: 250 kBit/s
- LED 5: 125 kBit/s
- LED 6: 50 kBit/s
- LED 7: 20 kBit/s
- LED 8: 10 kBit/s

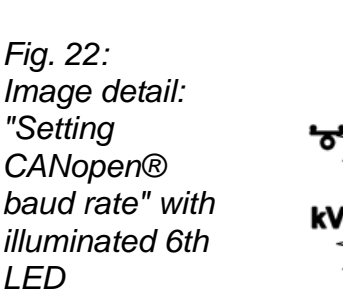

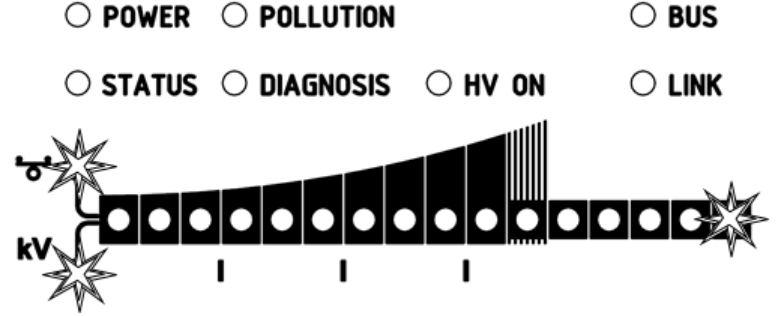

F01076y

#### **• Concluding the Setup**

Press the OK button to close the Setup menu. Following an internal check, all parameters are set to their respective minimum and maximum values. Then the entire parameter set is saved. The LED bar returns to showing the actual value.

If the CANopen® node address and baud rate were set, the poer supply must be restarted. All other settings are applied directly after the Setup menu is closed.

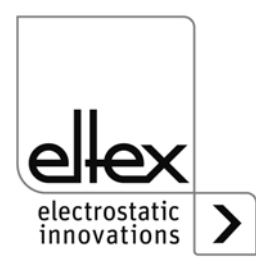

# **4.4.2 Using the display**

The following section explains the operation of the display that is integrated in the power supply:

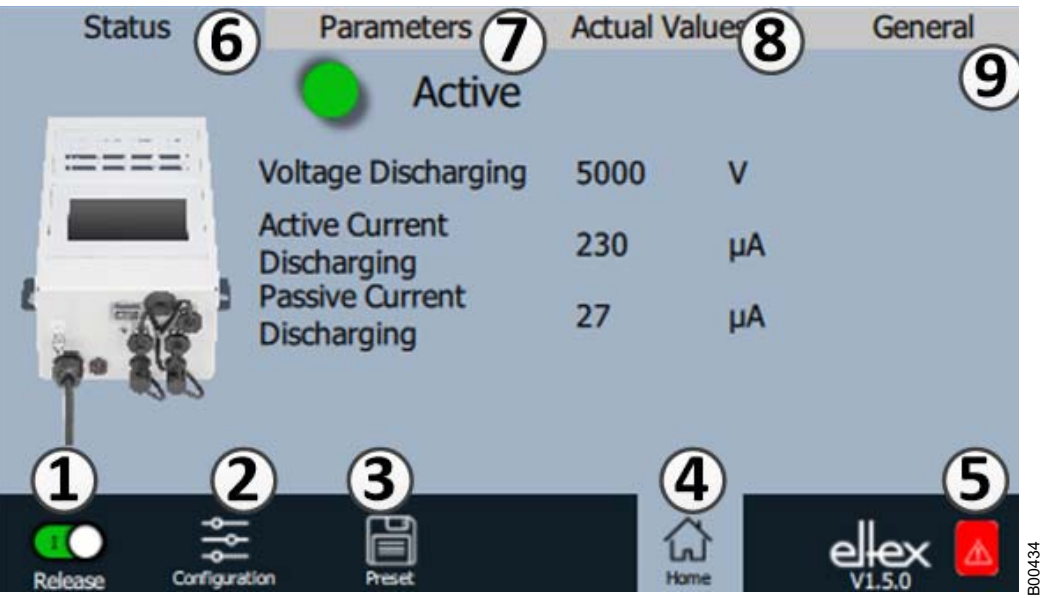

*Fig. 23: Overview of the main menu*

- 1 Release Power supply, release, high voltage settings 2 Configuration Settings for configuring the screen view
- 3 Presetting Saving and loading of the presettings for power supply parameterization
- 4 Main screen Navigation to the main screen
- 5 Eltex DEBUG / message overview Display of current error / warning messages
- 6 Status Display of the status information of the power supply
- 7 Parameters Display of parameters for power supply setup
- 8 Actual values Overview of available actual values for the power supply
- 9 General Display of general device information

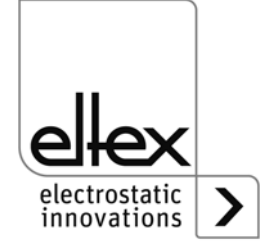

## **4.4.2.1 Release**

Press the "Release" button.

Slide the button in the lower left corner to the appropriate position to disable or release the high voltage. If there is a password prompt, enter the correct password.

# <span id="page-40-0"></span>**4.4.2.2 Configuration**

Press the "Configuration" button.

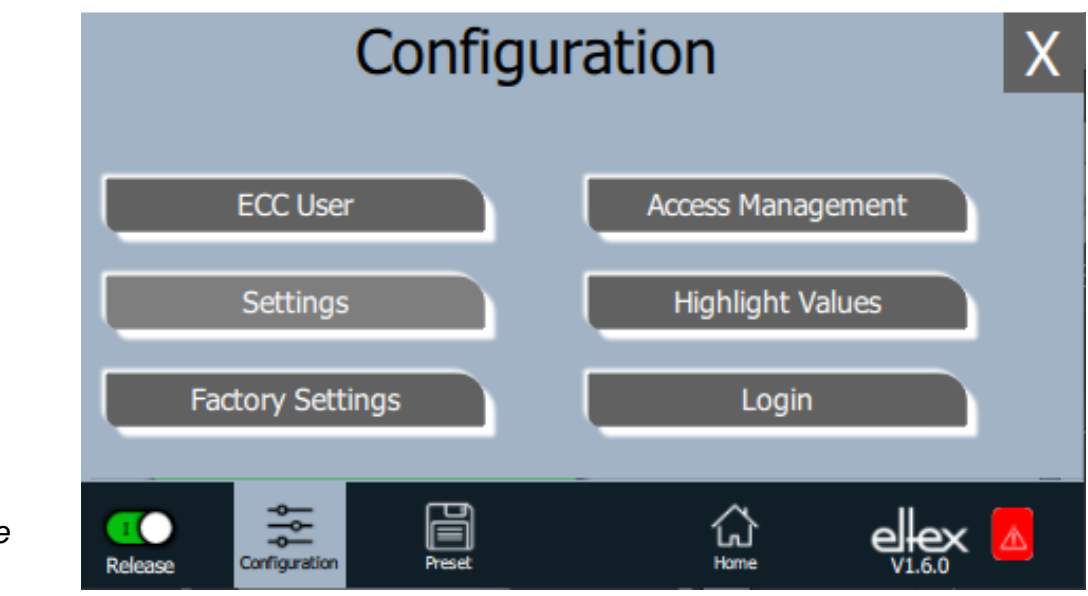

*Fig. 24: Overview of the configuration*

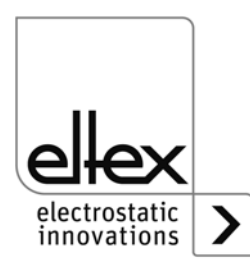

B00441

# <span id="page-41-0"></span>**4.4.2.2.1 ECC User**

Press the "ECC user" button.

Screen for changing passwords and user log-in / log-off.

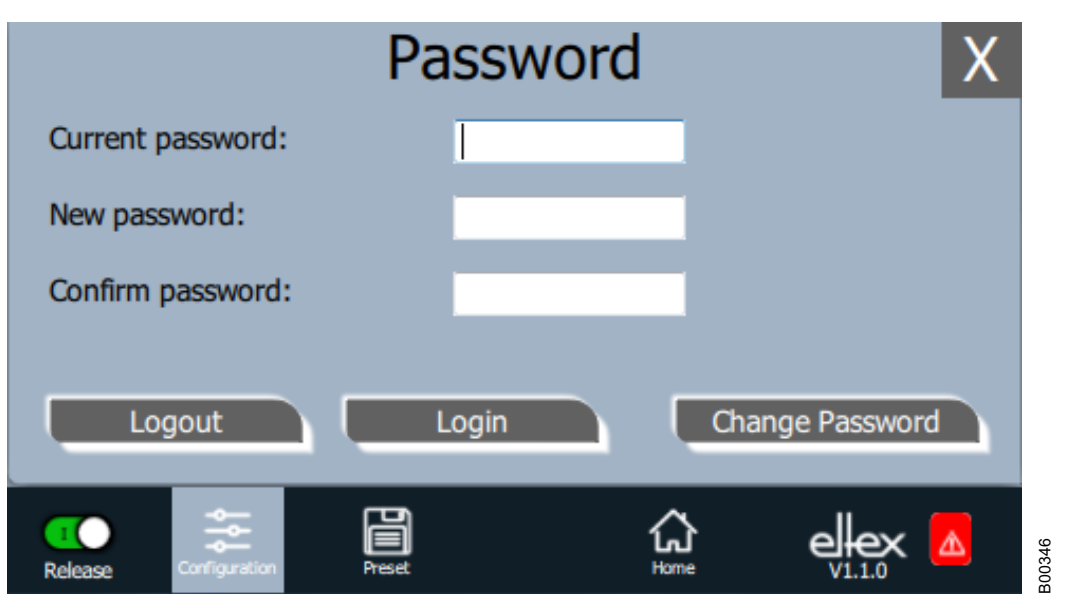

#### *Fig. 25: Password*

To change your password, enter the current password in the field "Current password", then the new password in the field "New password" and again in the field "Confirm new password"; activate the new password with "Change password" and wait for the confirmation.

There are three password levels available:

- Viewer Password: 0001
- User
	- Password: 2819
- Super user: Passoword: 3517

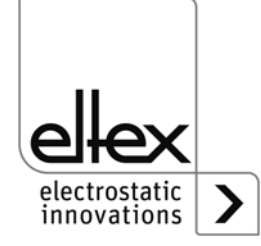

# **4.4.2.2.2 Access Management**

Press the "Access Management" button.

Screen for setting and configuring parameters for the respective user level.

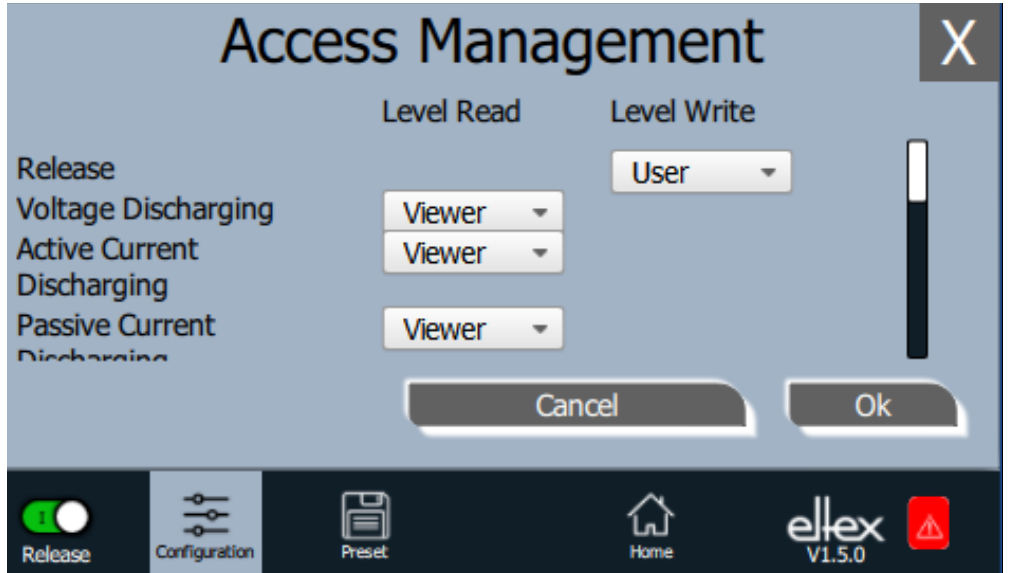

Select the access level from the selection list of the respective parameter and confirm with OK. Press "Cancel" to cancel the changes and preserve the old settings.

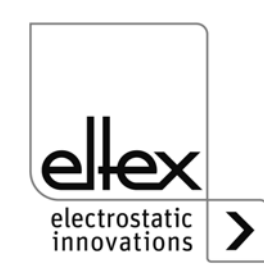

B00438

*Fig. 26: Access Management*

#### **4.4.2.2.3 Settings (Language, Standard access level, indication of the voltage and current values)**

Press the "Settings" button.

Screen for setting the display language and the help information, setting and configuring of the parameters for the respective standard access level and display setting of the voltage and current values.

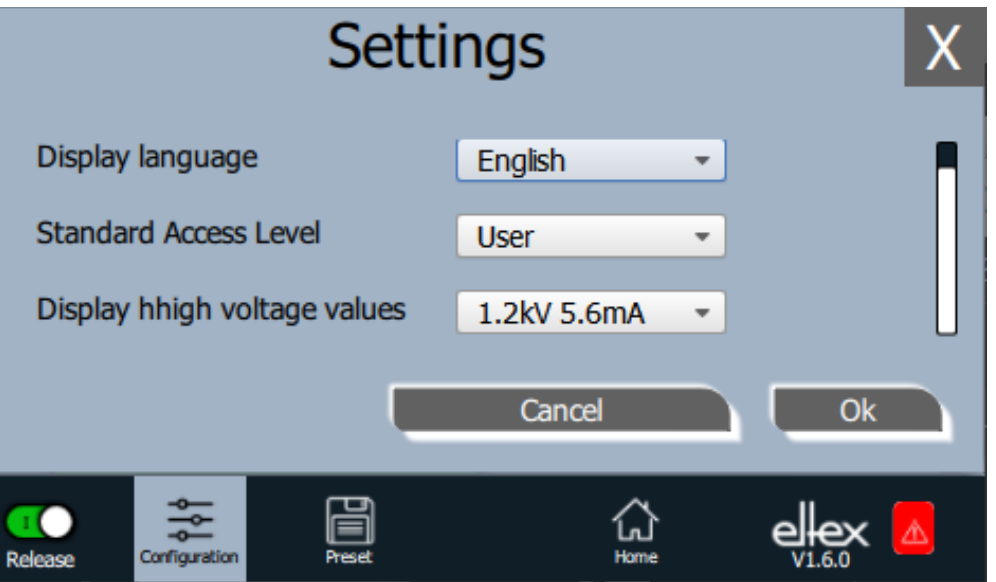

B00442

Select the desired language from the selection list and confirm with OK. Press "Cancel" to cancel the changes and preserve the old settings.

With the setting of the standard access level, the access level can be configured, which is active when the ECC visualization system is started and when the user logs off.

The voltage and currents values (actual values and parameter values) can be displayed in three different modes:

Example:

- $\cdot$  1.2 kV / 5.6 mA
- 1.23 kV / 5.67 mA
- 1234 V / 5678 µA

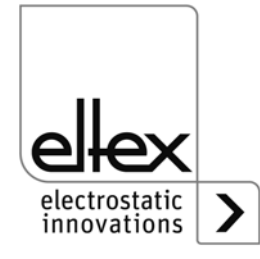

*Fig. 27: Settings*

# **4.4.2.2.4 Highlight Values**

Press the "Highlight Values" button.

Screen for configuring the "Parameters / Status".

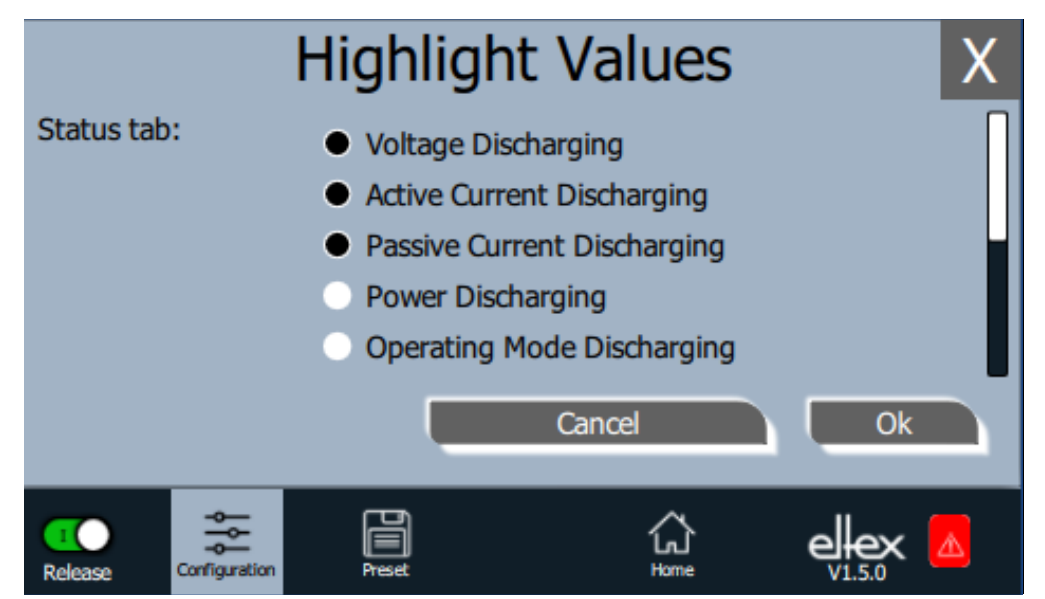

*Fig. 28: Highlight Values*

> Adjustable actual values are displayed based on the user's access authorization. Select the parameters and confirm with OK. Press "Cancel" to cancel the changes and preserve the old settings.

## **4.4.2.2.5 Factory Settings**

Press the "Factory Settings" button.

When the "Factory Settings" button is pressed (see [Chapter. 4.4.2.2](#page-40-0)), all parameters are loaded into the power supply after a query and their confirmation. Press "Cancel" to cancel the changes and preserve the old settings.

## **4.4.2.2.6 Login**

Press the "Login" button.

After pressing the "Login" button, an input mask for entering the user's password opens. After successful registration, the input mask closes automatically.

For detailed information on defining and changing the different user passwords see [Chapter. 4.4.2.2.1.](#page-41-0)

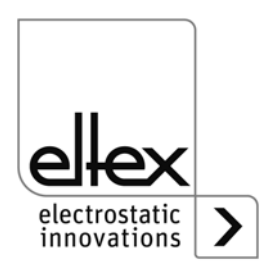

B00435

## **4.4.2.3 Preset**

Press the "Preset" button.

Screen for loading, saving, editing and deleting preset parameter sets for a quick adjustment of values to the respective operation.

The left part of the screen shows the current preset parameters, the right side the editing options.

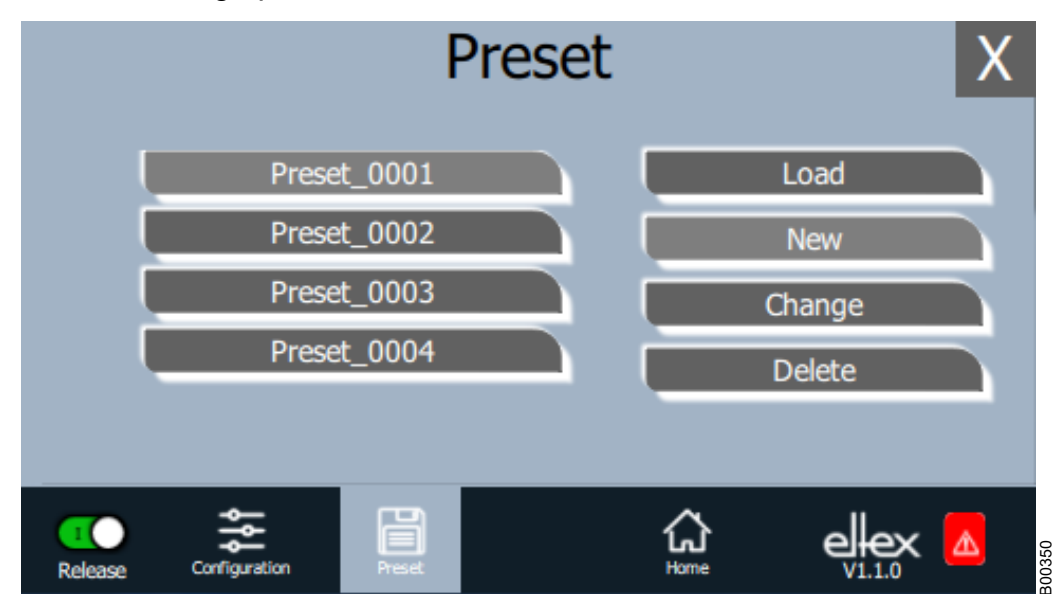

*Fig. 29: Overview of preset parameters*

#### **Load**

The selected parameter (e.g. "Preset\_0001") is loaded into the parameter set of the power supply when the "Load" button is pressed.

## **New**

The current parameter set is saved in the list of preset parameters under the name to be entered.

#### **Change**

Press "Change" for editing the selected parameter. You can change all parameters and the file name.

## **Delete**

Press to delete the selected parameter. Pressing the "Delete" button removes the entry from the list of preset parameters.

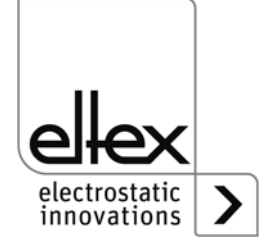

# **4.4.2.4 Eltex DEBUG overview / Message overview**

Press the "Eltex DEBUG" button. View of current error and warning messages

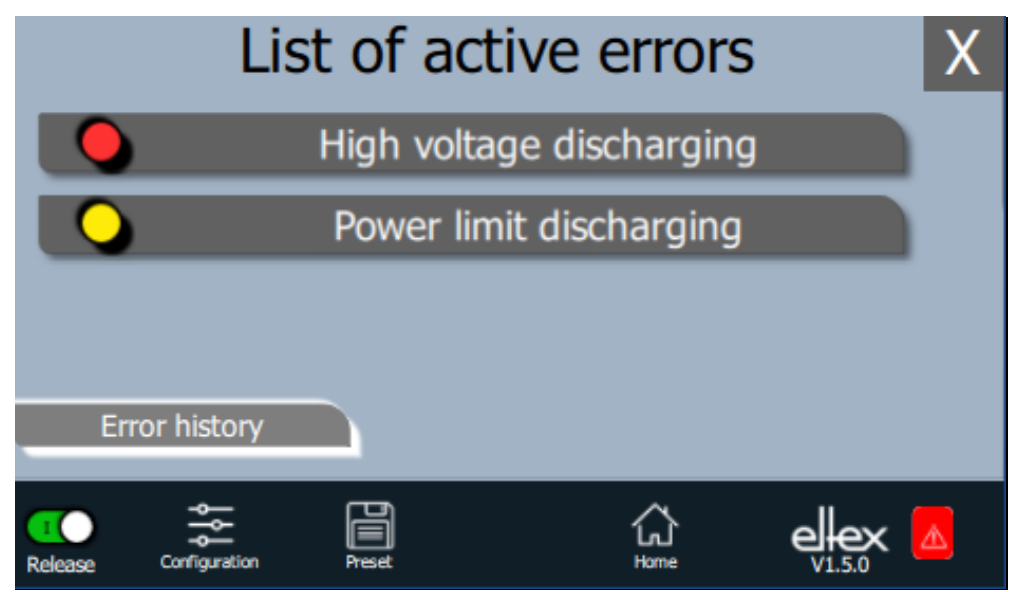

B00433

Pressing the "Error history" button will open a chronological list of all messages. Click on an entry to see additional information on the cause of the message and the remedy.

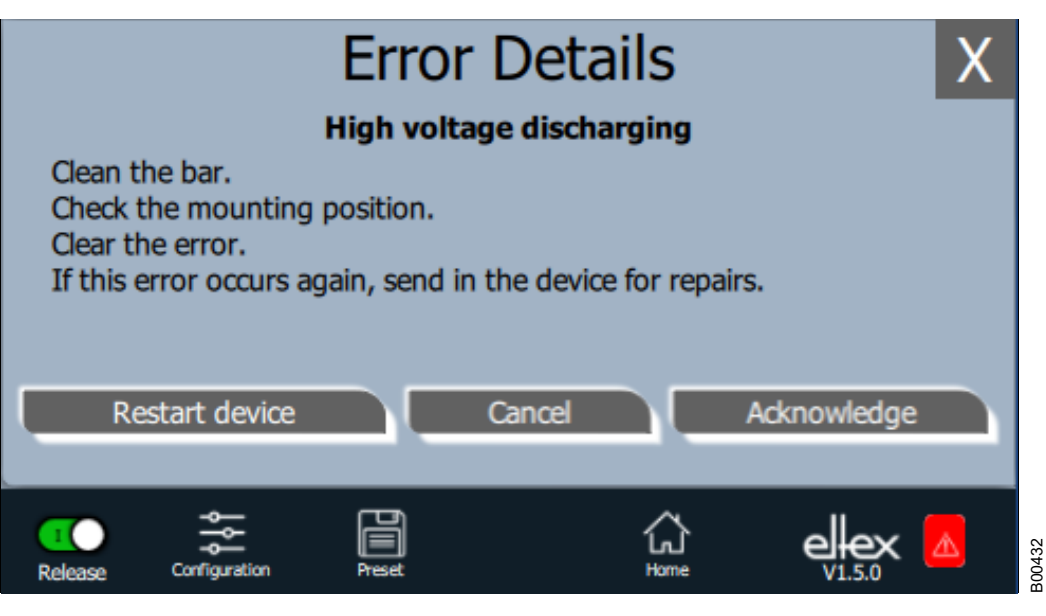

Pressing the "Acknowledge" button prompts an internal check; if the check is successful, the message is deleted from the list.

If there are messages that cannot be acknowledged, the power supply must be restarted to rectify the error; press the "Restart device" button. Note that "diagnostic messages" cannot be acknowledged and deleted with this function. In this case, the device must be switched off, then on again.

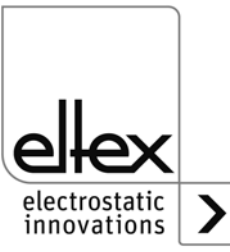

*Fig. 31: DEGUG Overview*

*Fig. 30: Overview Eltex DEBUG*

## **4.4.2.5 Parameters**

Press the "Parameters" button.

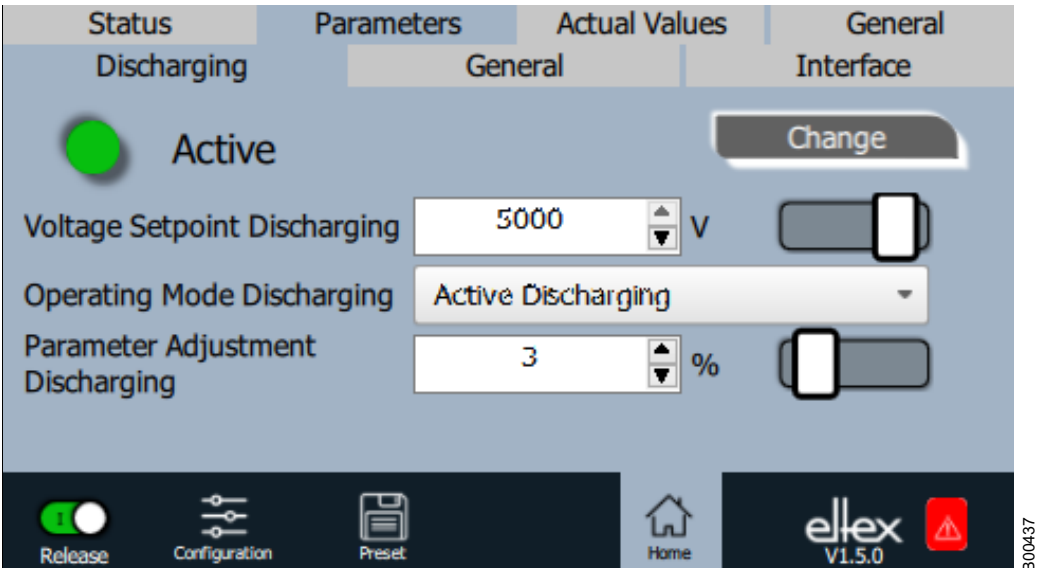

*Fig. 32: Overview of parameters*

> Change the parameter value using either the slide switch or the selection list, then confirm with OK. If you do not have the required access authorization, you will have to enter a password. Select "Change all" to set all parameters that can be changed with the current access authorization; wait for the confirmation

> Note that the parameter list contains only entries that may be read with the current access authorization. Access authorizations are defined under "Configuration => Access Management".

The overview of the actual values and adjustable parameters can be found in [chapter A.2 "Overview of the actual values and parameters",](#page-66-0)  [page 67](#page-66-0).

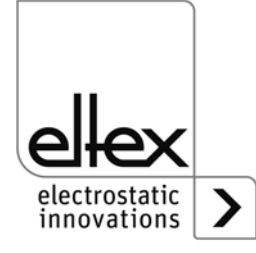

#### **4.4.2.6 General Parameters**

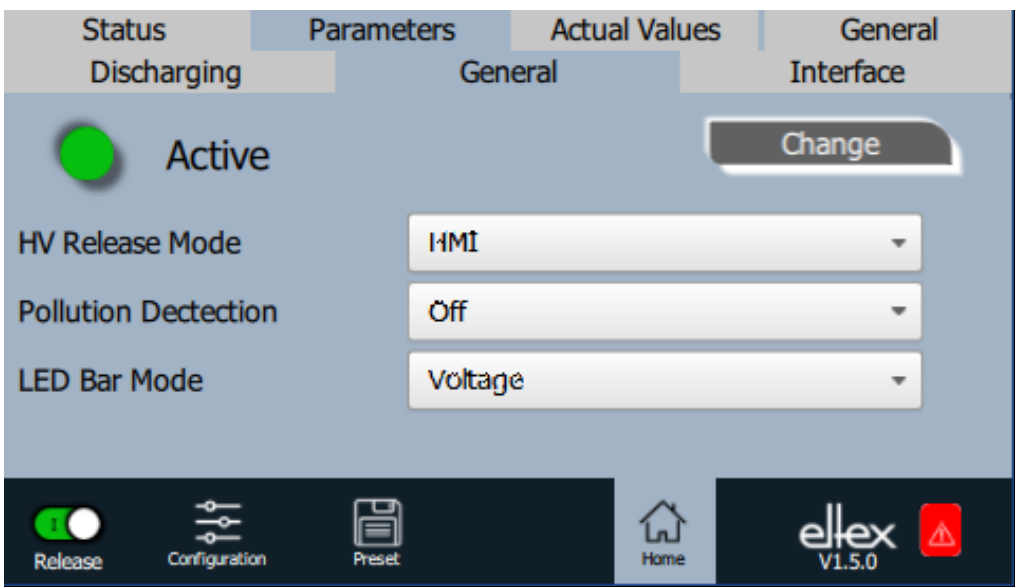

For a better overview, the individual parameters are organized in several tabs. For example, the mode for high voltage release can be changed via the "General" tab. With this parameter it is possible to activate or deactivate the options for setting or blocking the high voltage release.

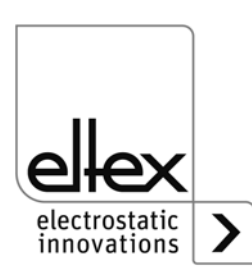

B00436

*Fig. 33: Overview of general parameters*

# **5. Maintenance**

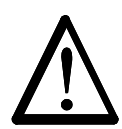

Electric shock hazard!

**Warning!**

- Do not carry out any maintenance or repair work without first disconnecting the supply voltage of the units.
- The machine which has the units fitted must not be in operation.
- Repairs and maintenance work must be carried out by qualified electricians only.

# **5.1 Power supply**

The power supply must be checked regularly to ensure its proper functioning. The connections of the high voltage cables must be free of dirt and other foreign matter. The intervals for the check depend on the application and must hence be defined by the user according to the operating conditions. The power supply itself does not require any maintenance.

# **5.2 Discharging bars**

To ensure the proper function of the bars, clean weekly with compressed air free of oil and water (max. 6 x 10**5** Pa) and a brush with soft plastic bristles.

Remove encrusted dirt (e.g. grease, adhesive, ink, etc.) from the charging bars with cleaning gasoline.

Do not immerse the bars and the high voltage cable in solvent!

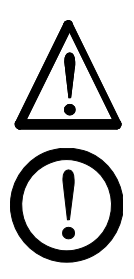

# **Warning!**

Risk of deflagration! Wait until the solvent has evaporated before restarting the power supply.

## **Caution!**

The emission tips of the bars must not be damaged during cleaning. Brush only in lengthwise direction.

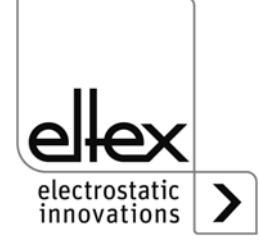

# **6. Trouble-shooting**

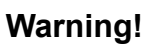

Electric shock hazard!

- Switch the power supply off and disconnect the supply voltage before carrying out any maintenance or repair work.
- Any work involving the units must be carried out by qualified electricians only.

# **6.1 Error messages**

If an error occurs, the high voltage will be disabled at once and the fault signal output is pulled to 0 V.

#### **Note!**

Malfunctions are not saved. The disruption of the supply voltage automatically cancels the malfunction message.

The table below shows a list of the error numbers.

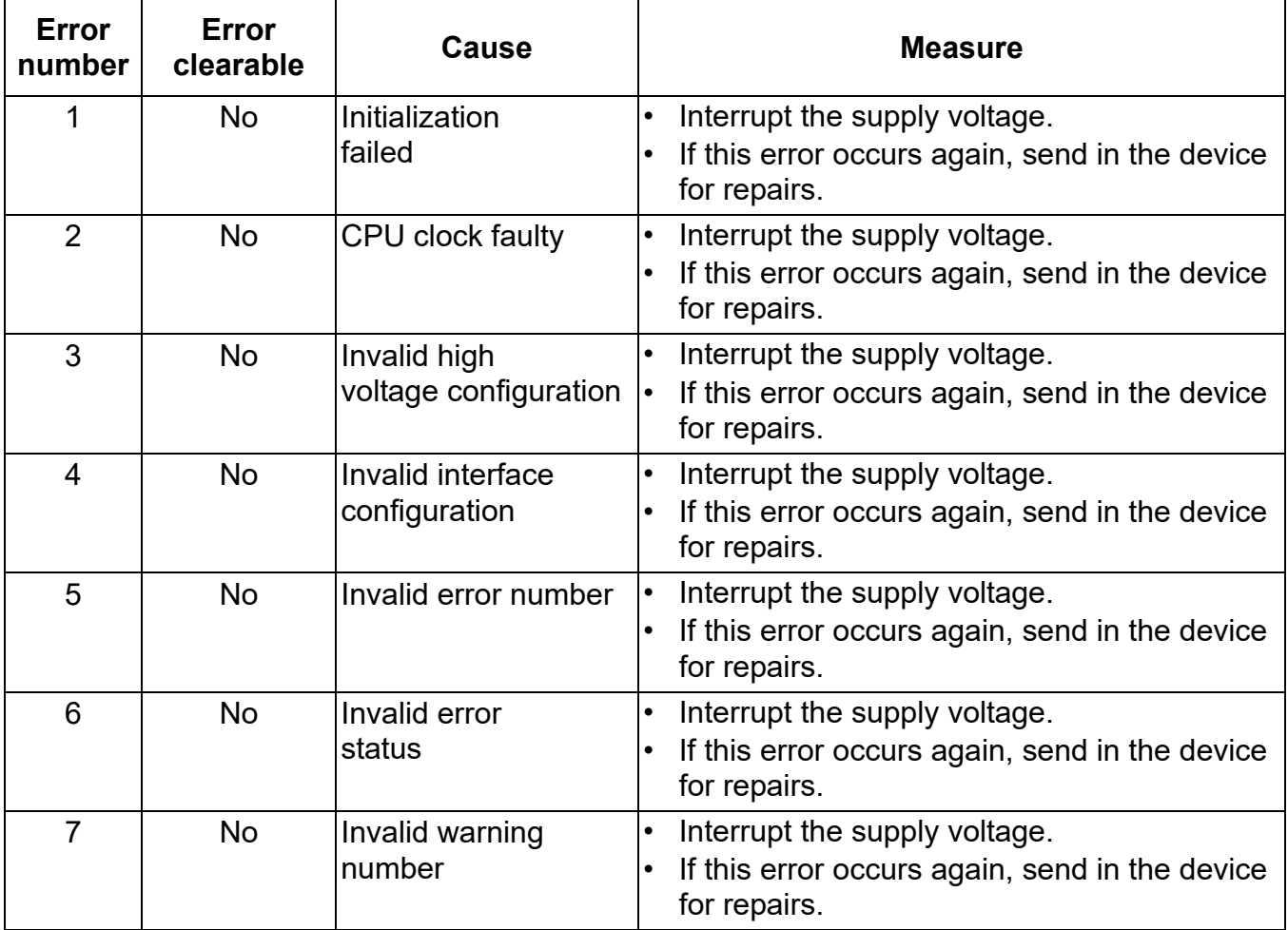

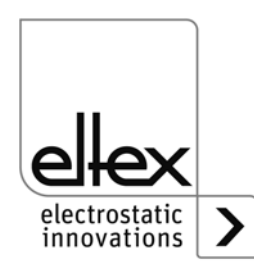

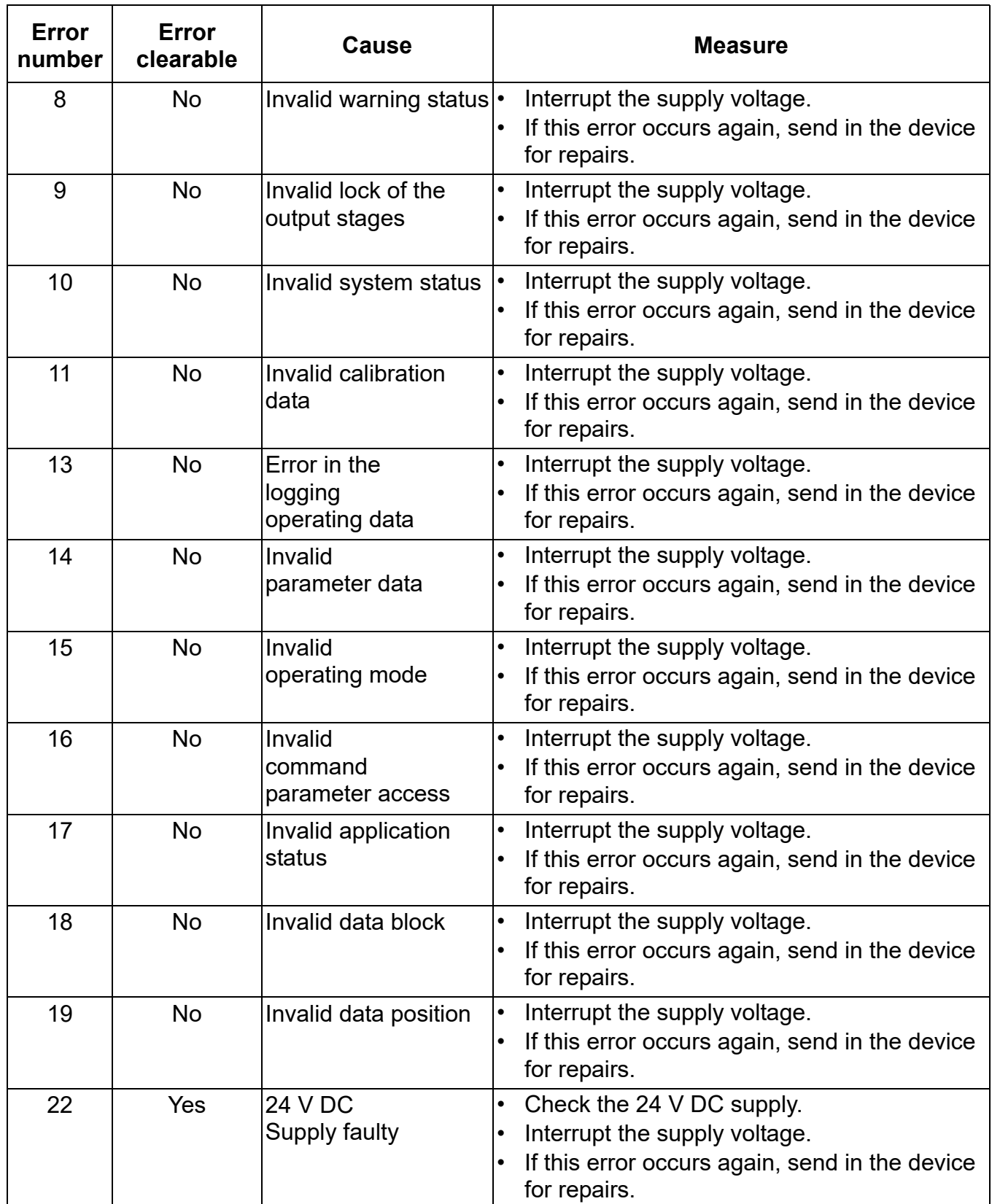

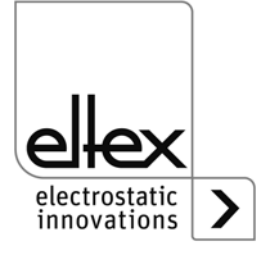

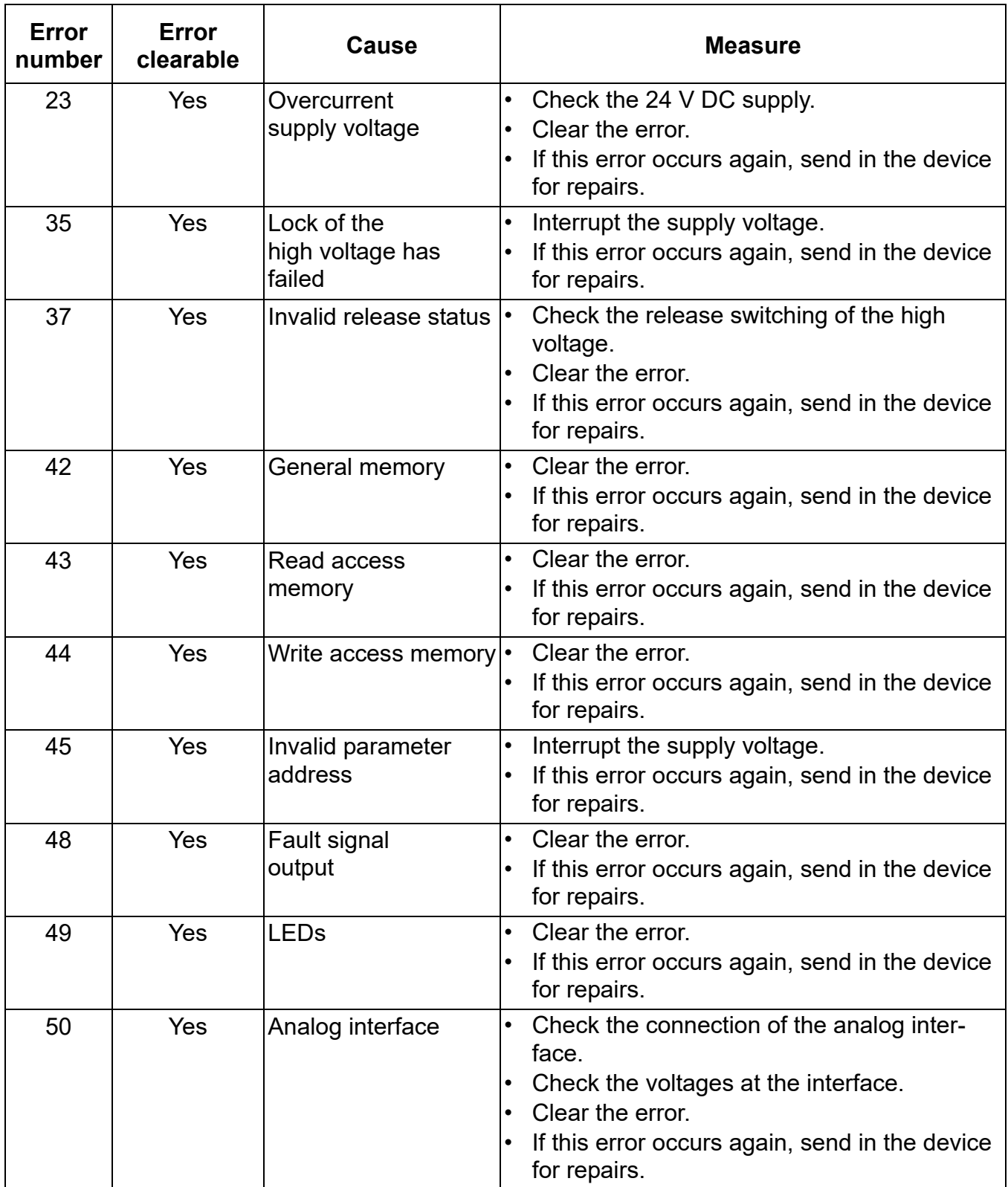

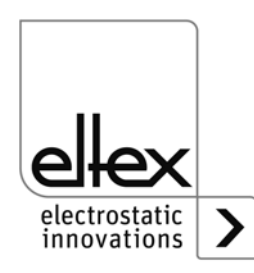

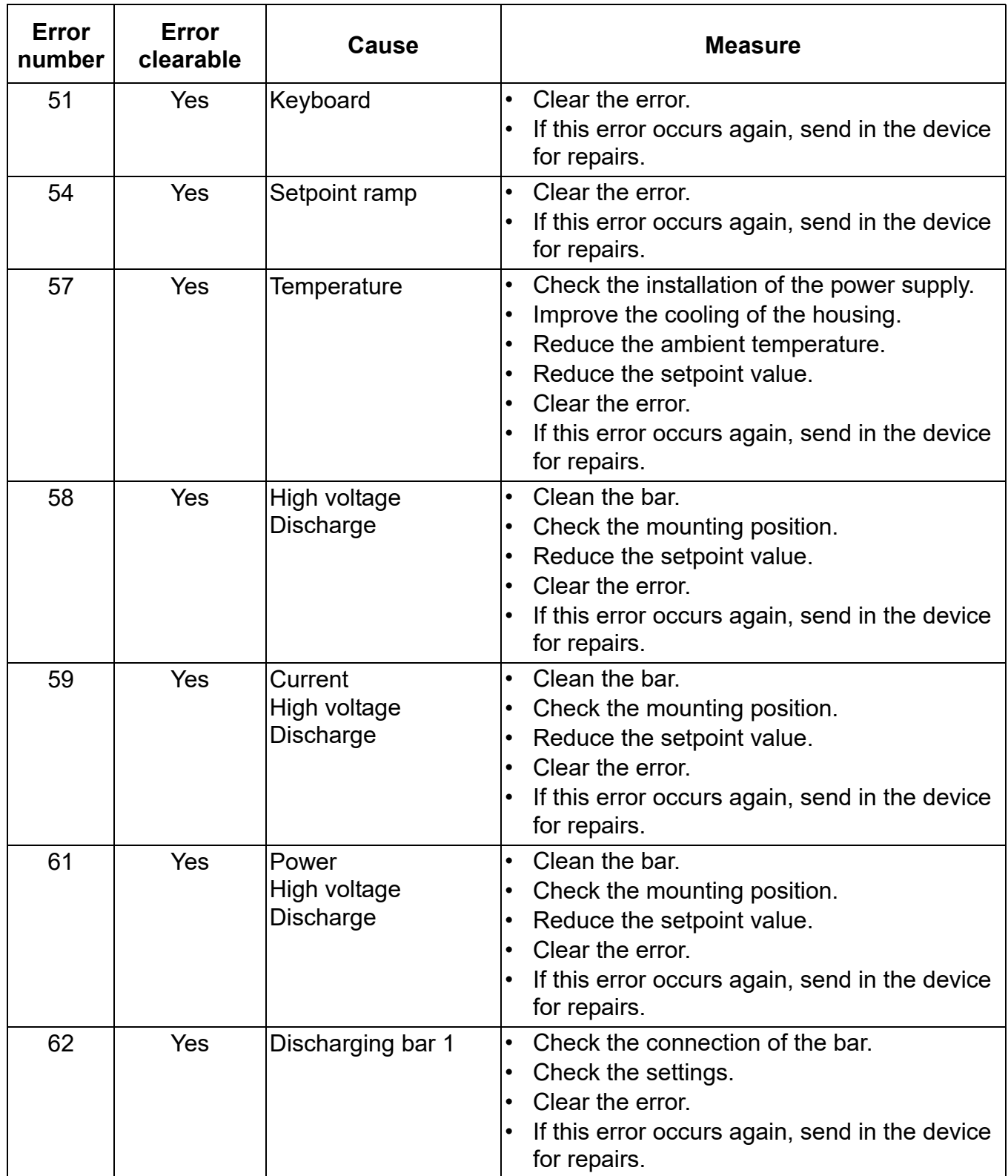

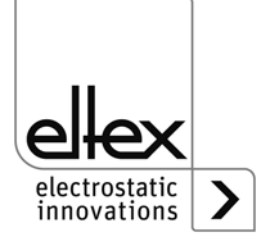

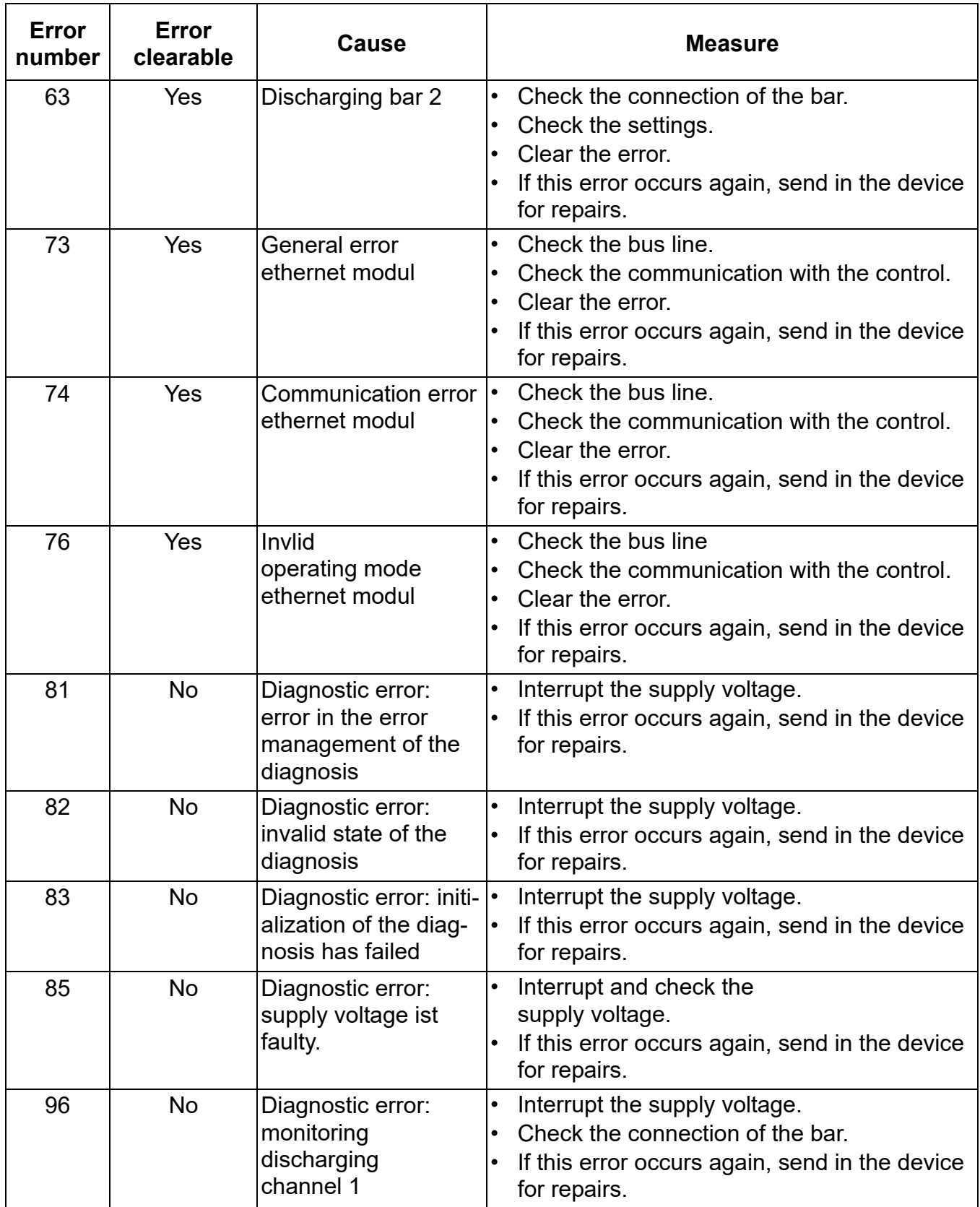

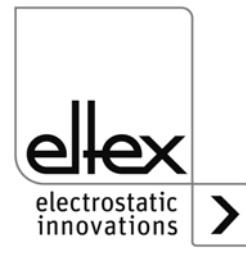

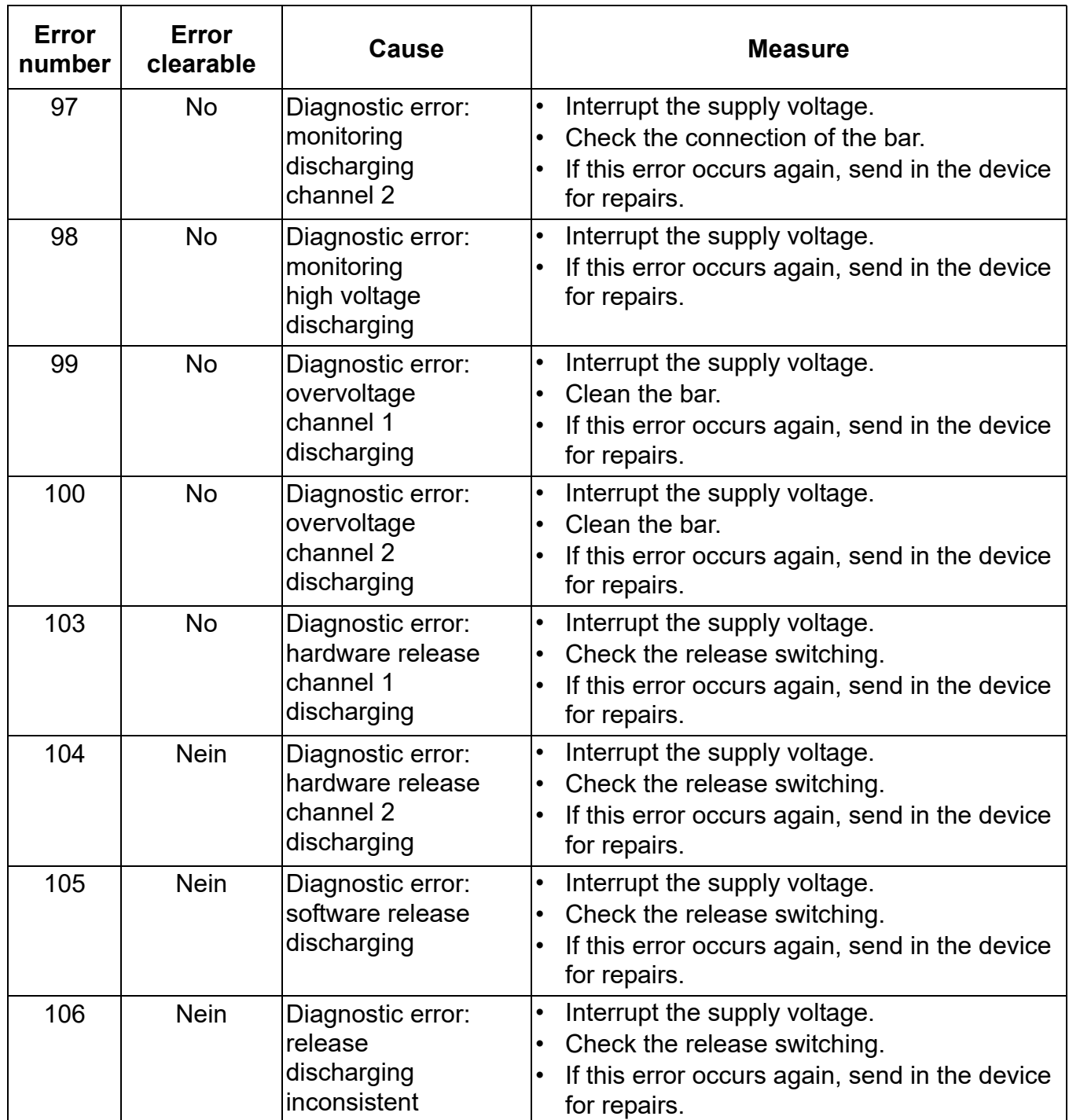

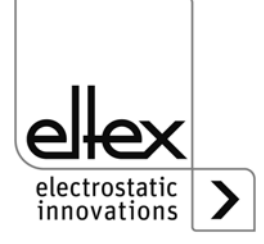

# **6.2 Warning messages**

If a warning message appears, the output of the high voltage will not be disrupted.

#### **Note!**

Warning messages are not saved. The disruption of the supply voltage automatically cancels the malfunction message.

The table below shows a list of the warning numbers.

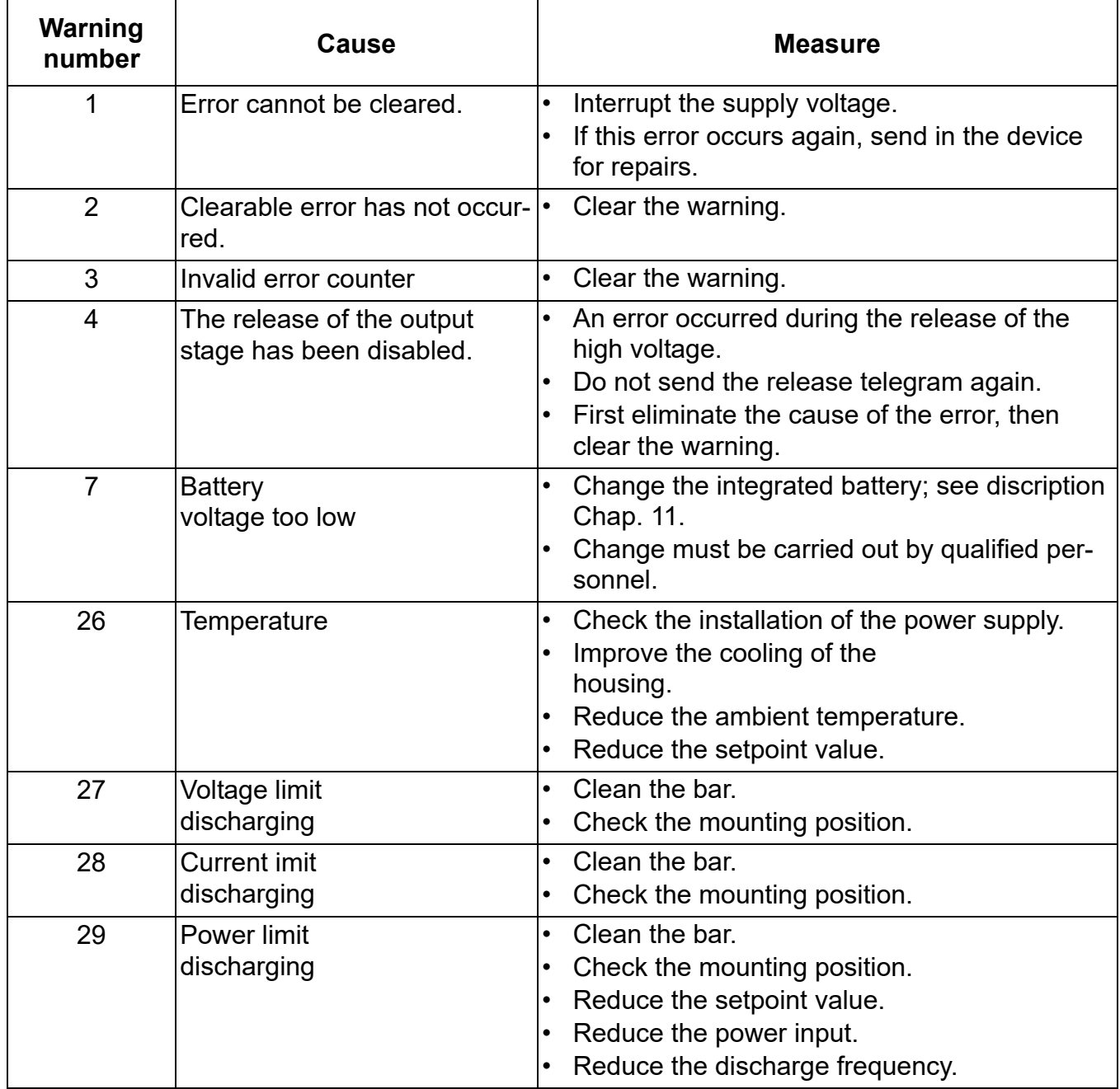

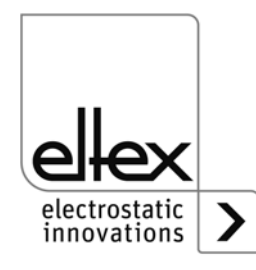

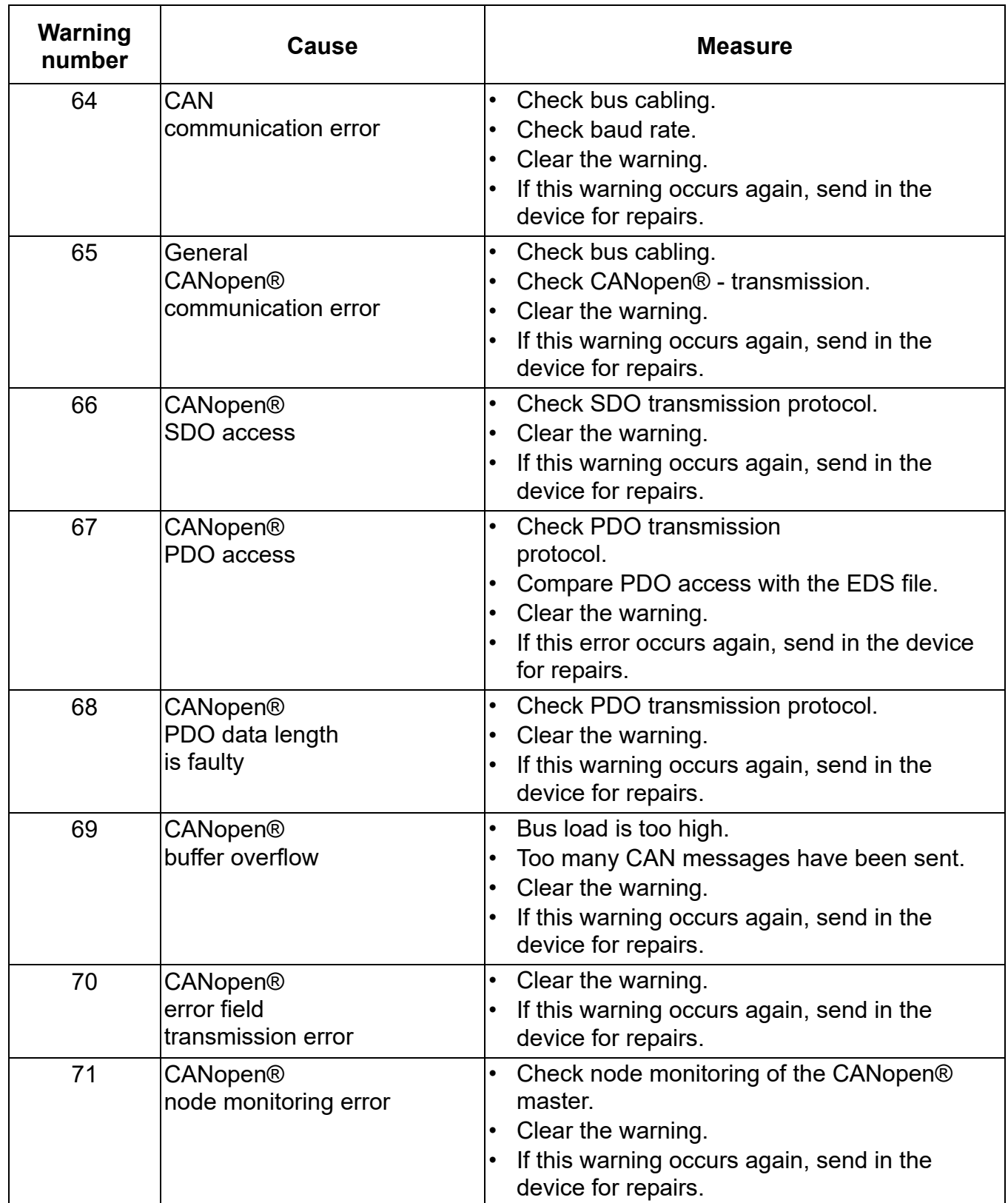

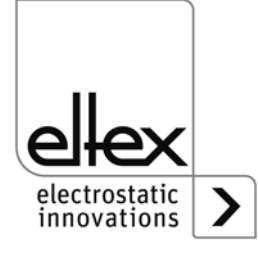

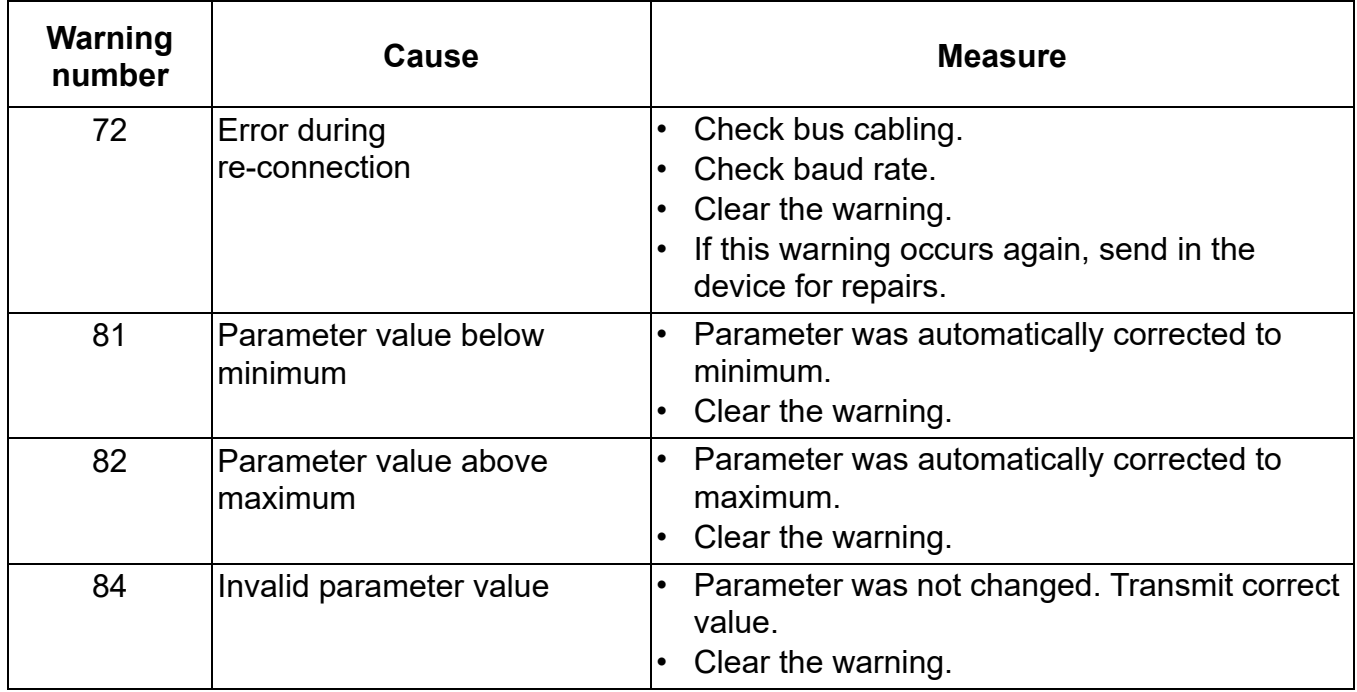

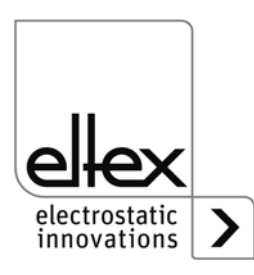

# **7. Technical specifications PI**

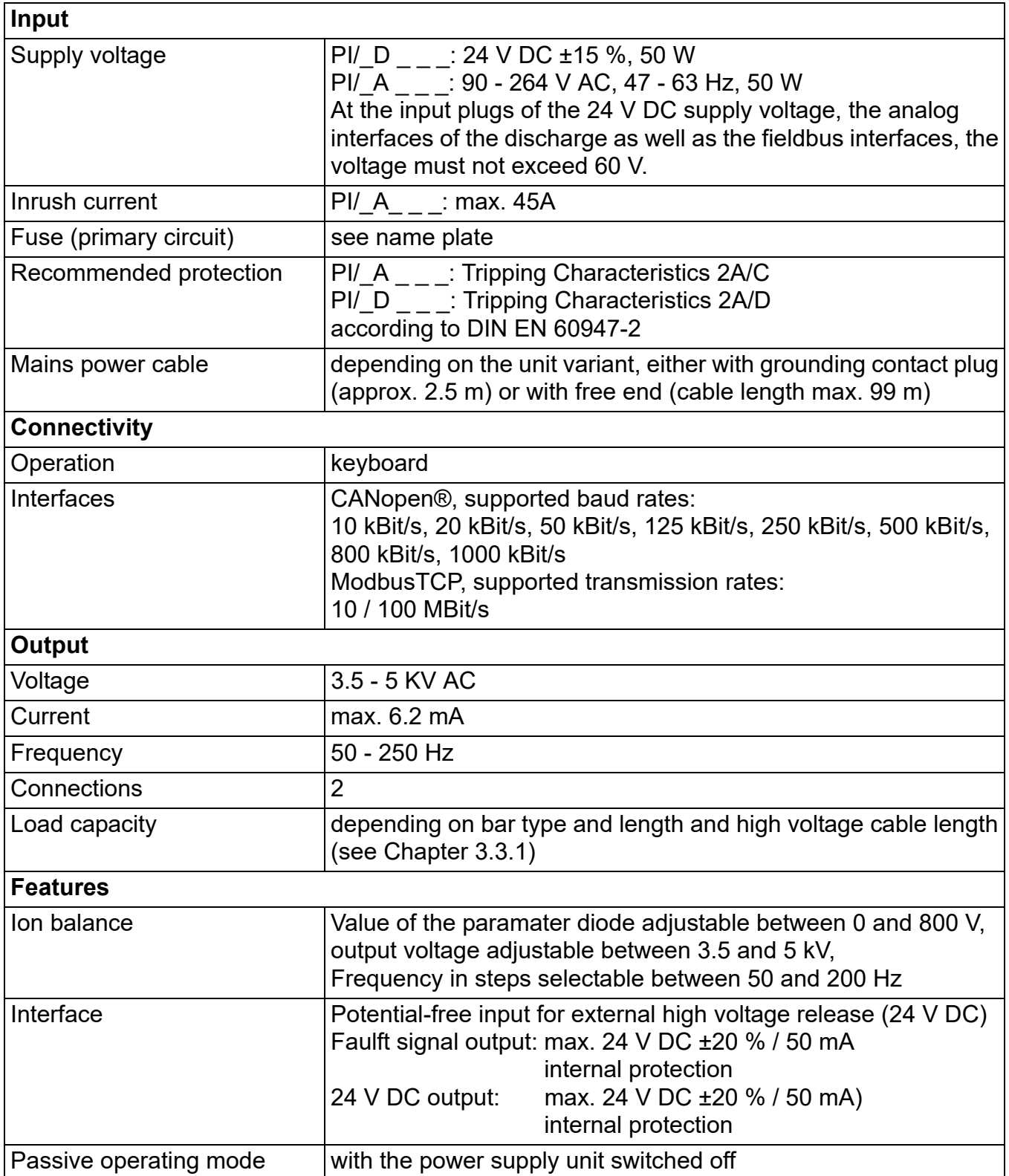

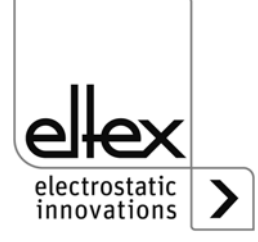

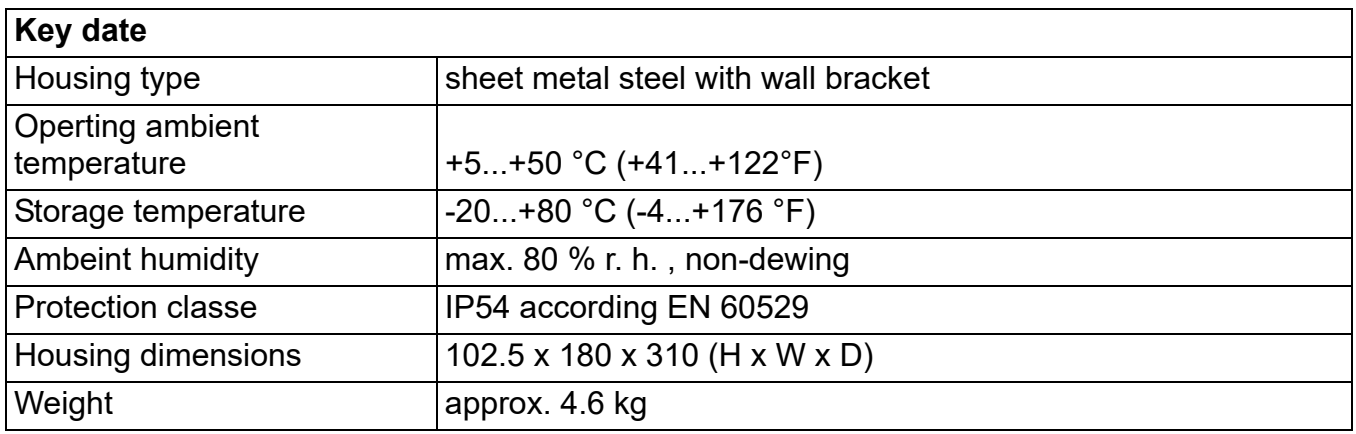

 $C<sub>f</sub>$ 

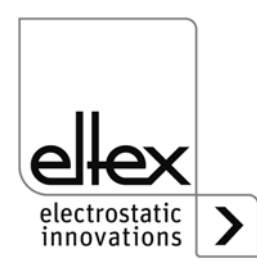

# **8. Dimensions**

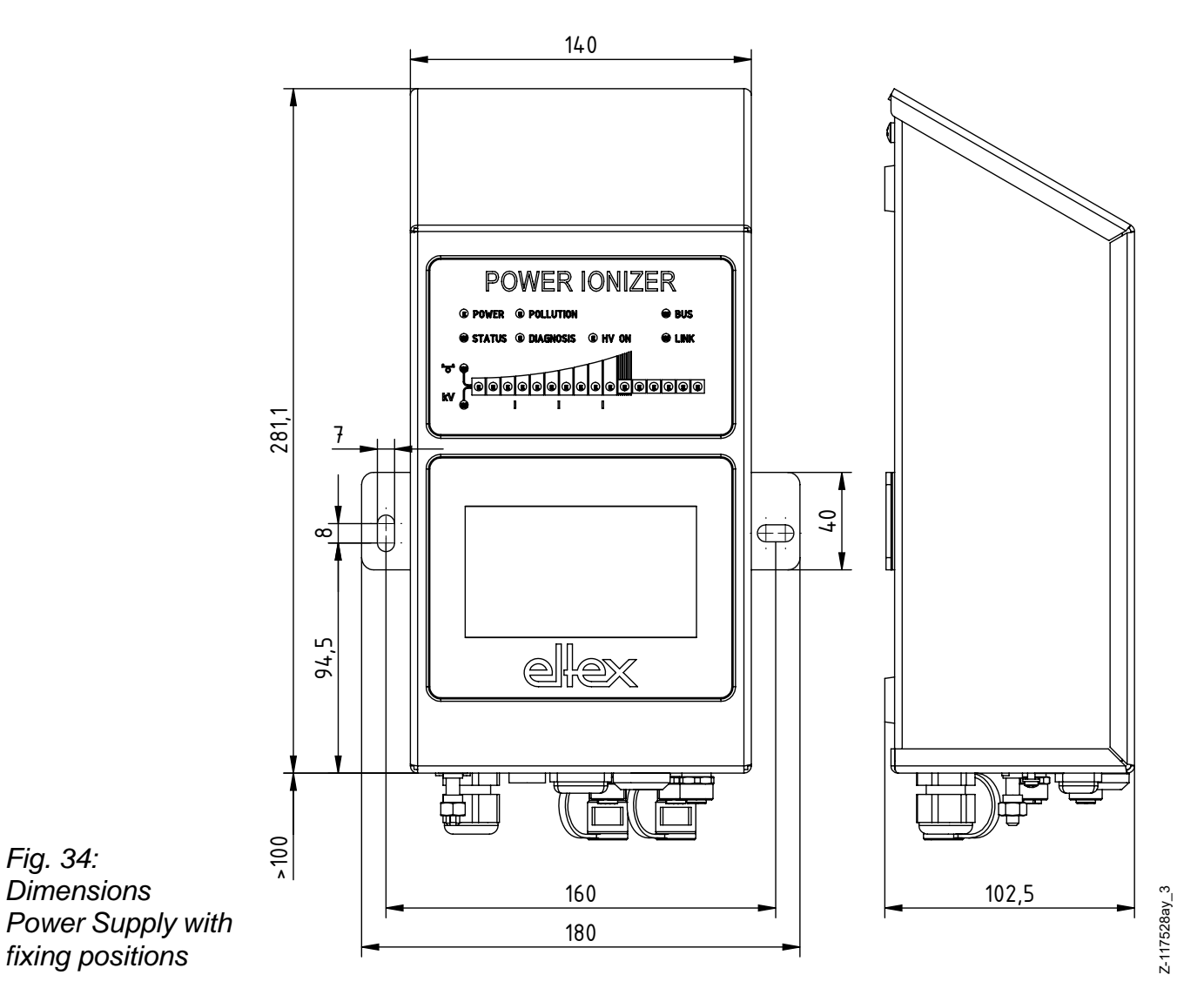

*Assembly with 2 x hexagon screws M5 (alternatively M6) including flat washer*

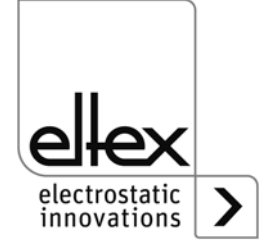

*Fig. 34:*

# **9. Spare parts and accessories**

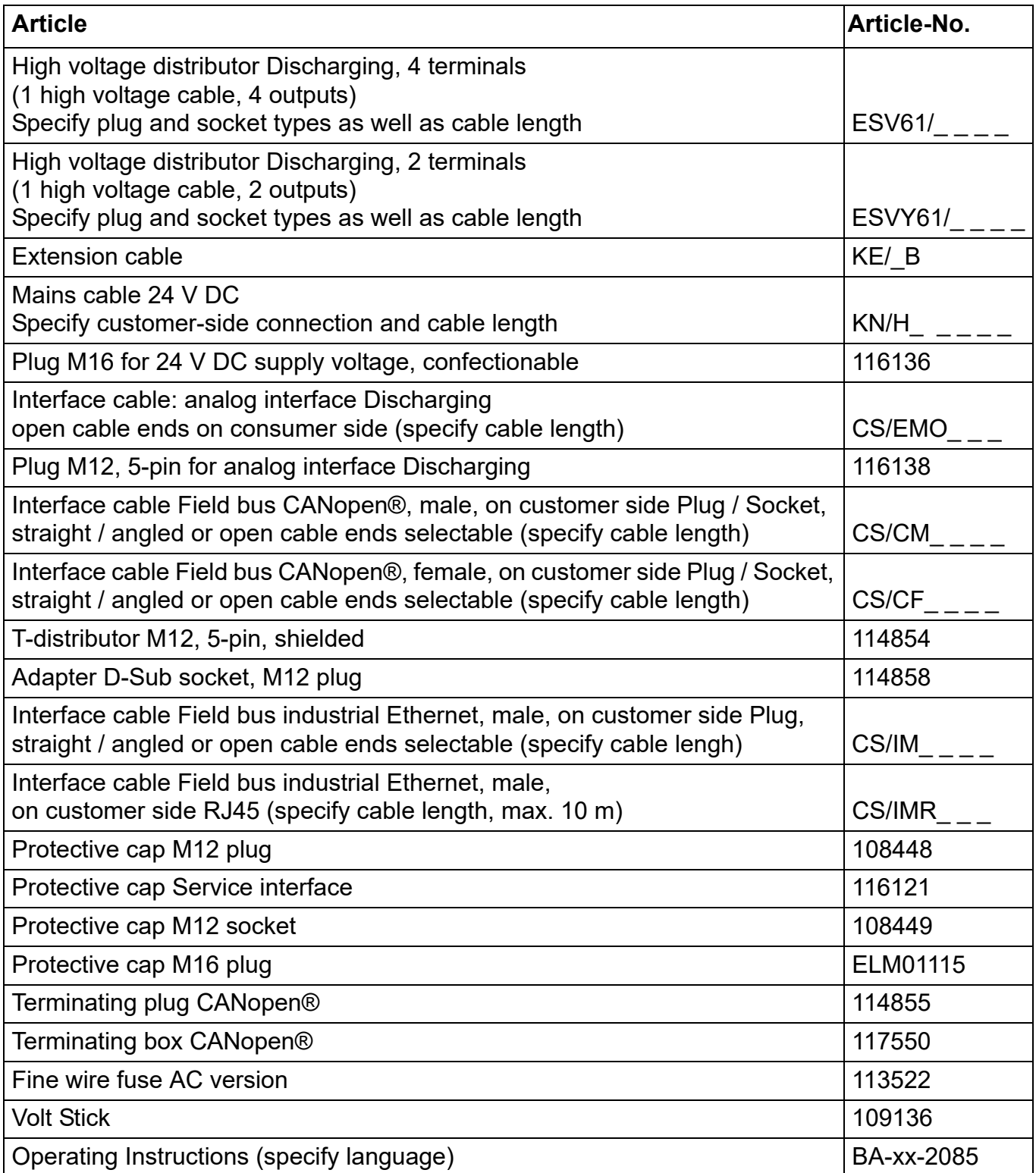

Please specify the article number when ordering.

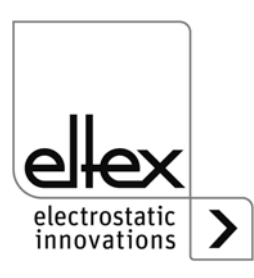

# **10. Decommissioning / Battery removal**

Follow the instructions below to dispose of the power supply:

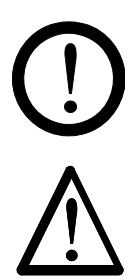

#### **Caution!**

All work must be carried out by qualified electricians only.

## **Warning!**

Electric shock hazard!

Before opening the power supply, switch it off and disconnect all plug connectors and cables.

Please note that there is a risk of electric shock due to the energy that is stored in the electronic components. Wait a while before opening the power supply and then make sure it is de-energized before you remove the battery.

**Battery replacement is not permitted.** There is a risk of explosion if the wrong type of battery is used.

The integrated battery of the power supply must be removed and disposed of separately. To do so, open the plate at the rear of the housing, remove the lithium battery and dispose of it separately.

Once the battery has been removed, the power supply can be disposed of as electronic scrap.

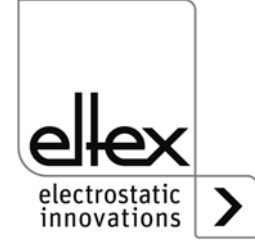

# **A. ANNEX**

## **A.1 Assembly of the plugs**

**A.1.1 Plug M16 for 24 V DC supply voltage straight version, version with shield clamping ring**

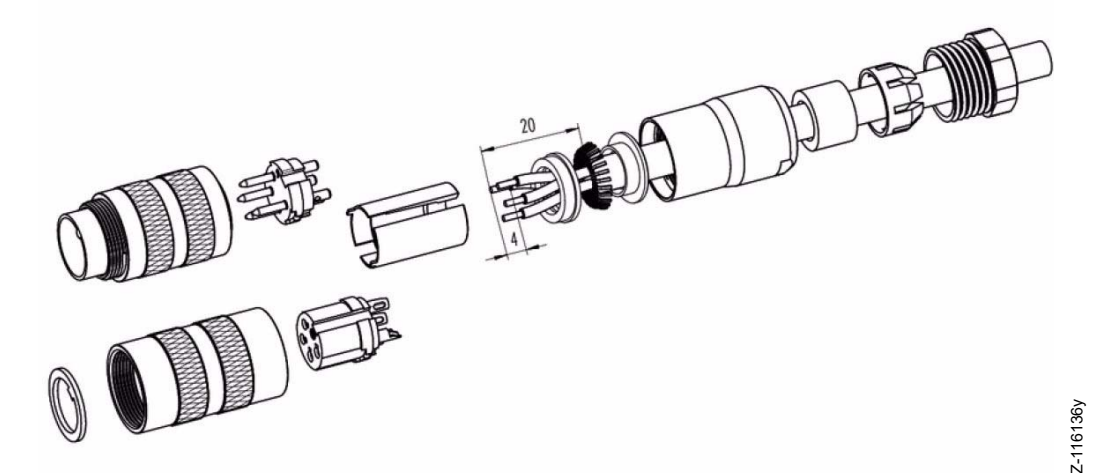

*Fig. 35: Plug M16 for 24 V DC supply voltage*

- 1. Bead pressing screw, pinch ring, seal, distance shell and first shield clamping ring on cable.
- 2. Strip wires, widen shild and bead second shild clamping ring.
- 3. Solder wires, snap distance shell, push the two shield clamping rings together and cutt off projecting shielding braid.
- 4. Assemble remaining parts according to figure.

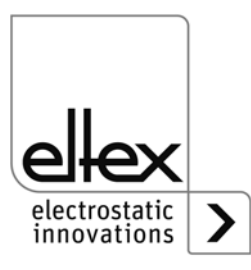

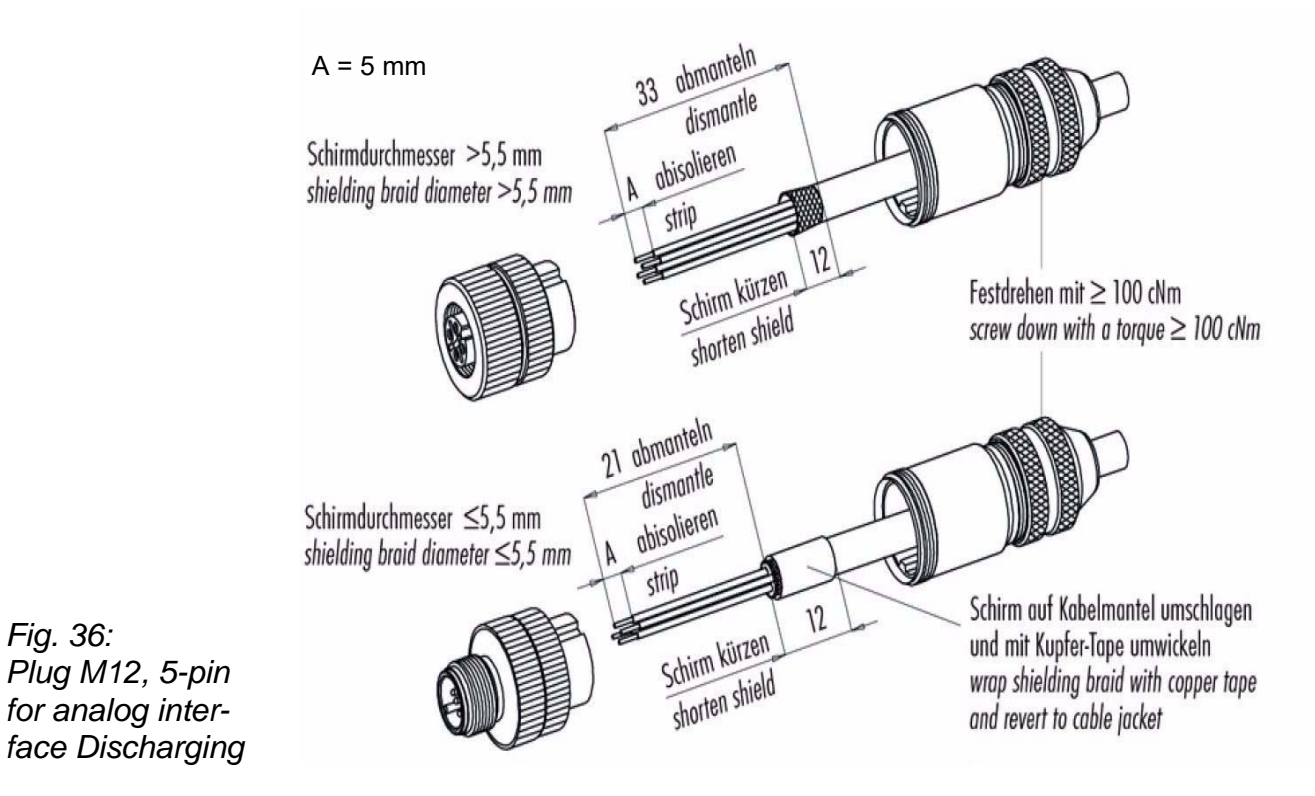

# **A.1.2 Plug M12, 5-pin for analog interface Discharging**

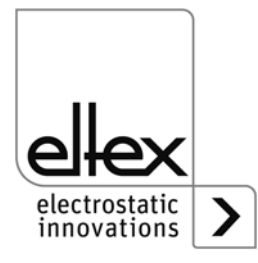

*Fig. 36:*

# <span id="page-66-0"></span>**A.2 Overview of the actual values and parameters**

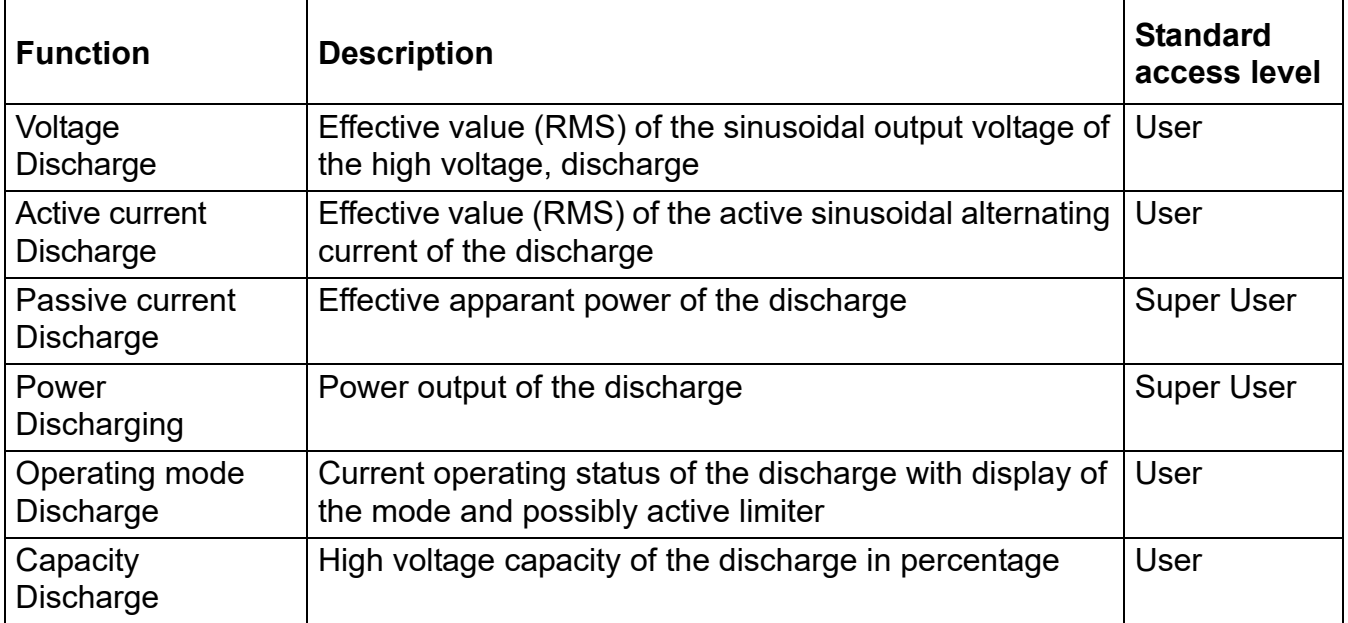

# **A.2.1 Actual values: Discharging**

#### **A.2.2 Actual values: General**

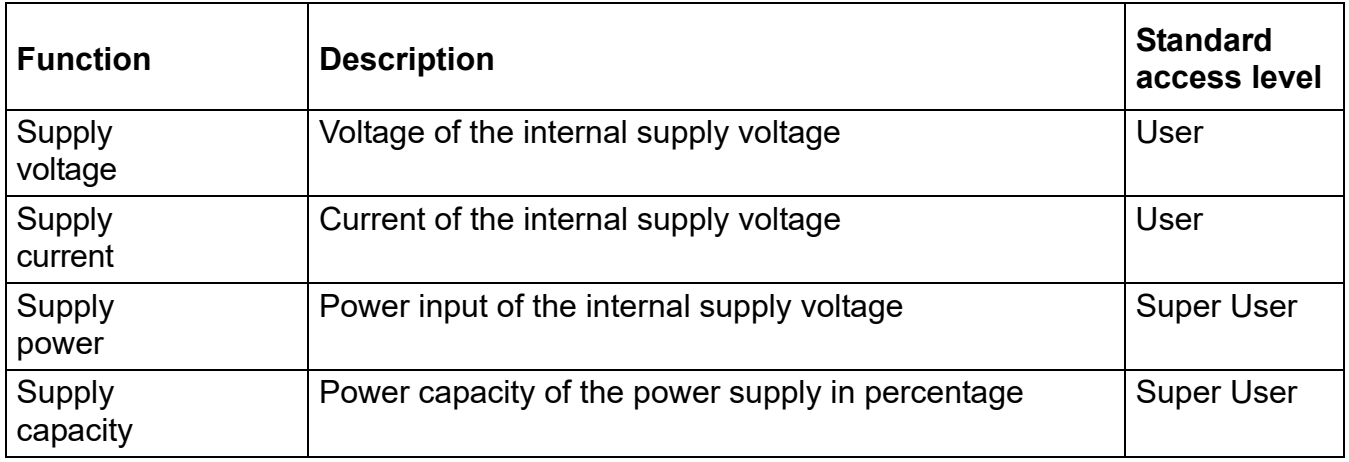

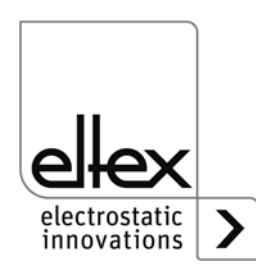

# **A.2.3 Discharging Parameters**

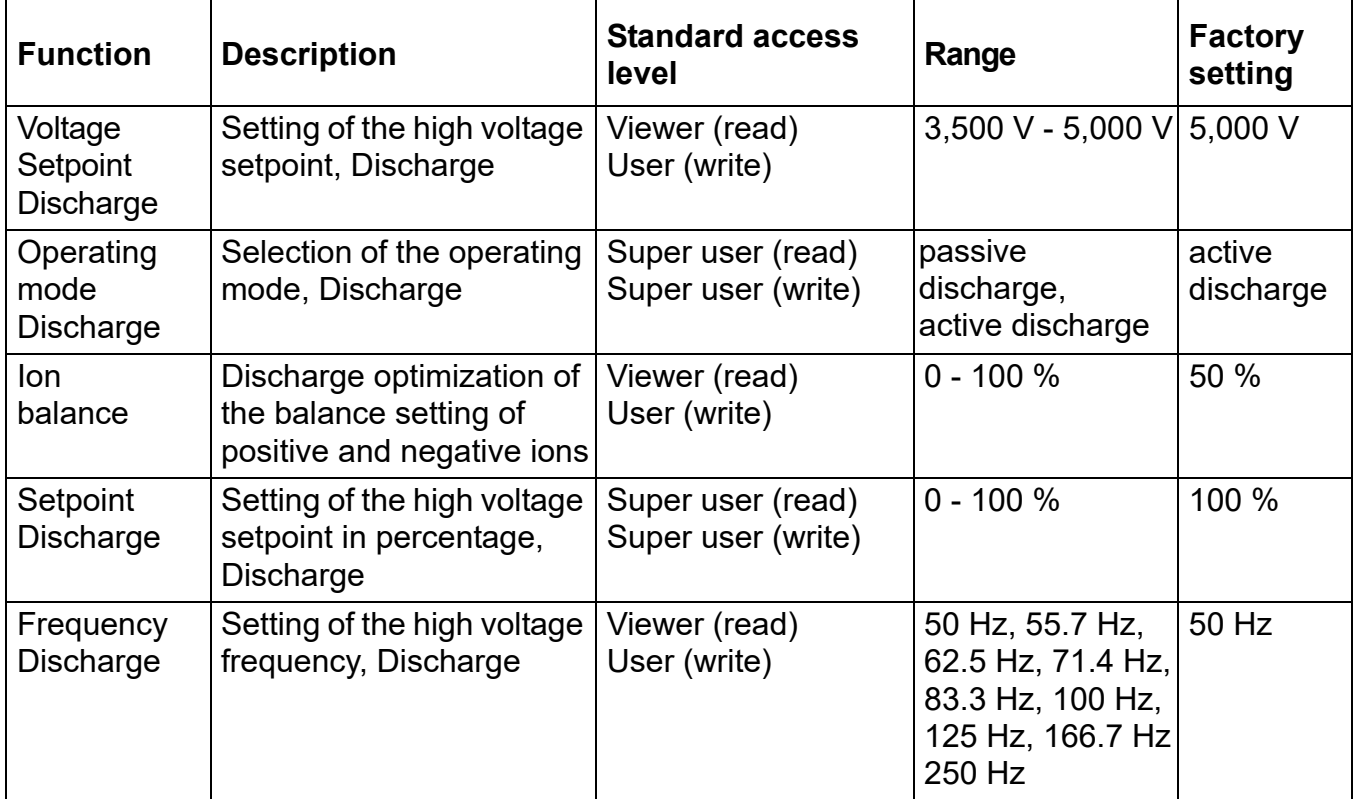

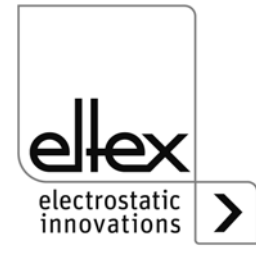

# **A.2.4 General Parameters**

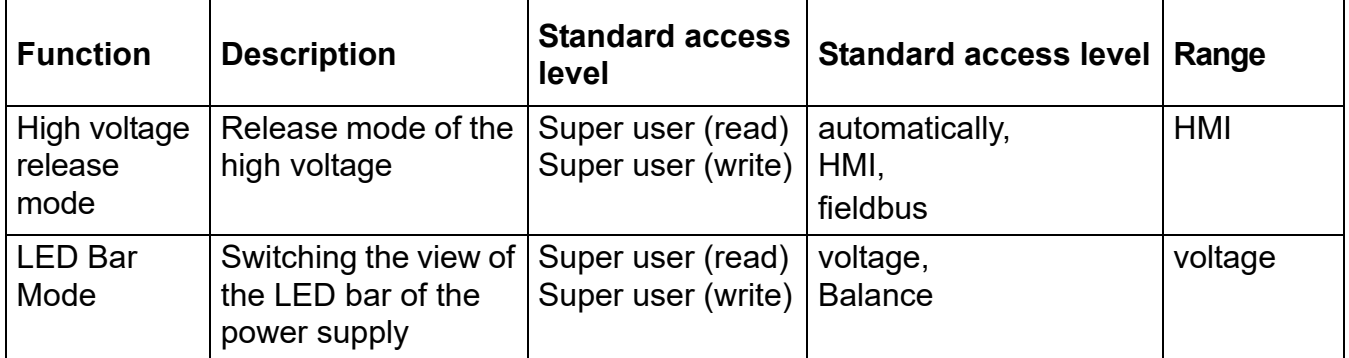

#### **A.2.5 Interface Parameters**

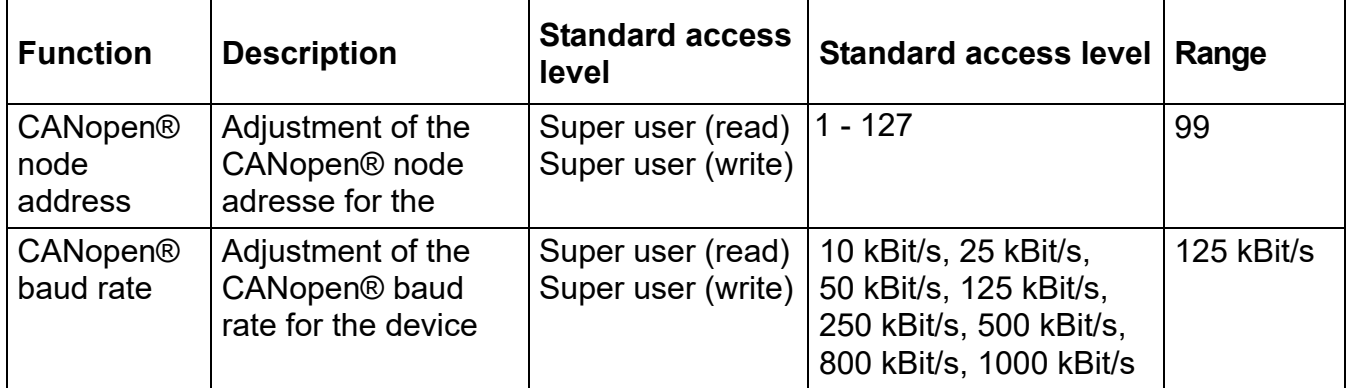

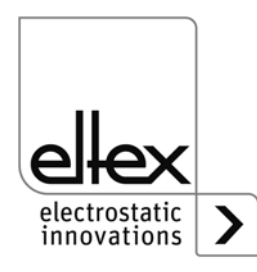

# **EU-Declaration of Conformity**

CE-2085-en-2008

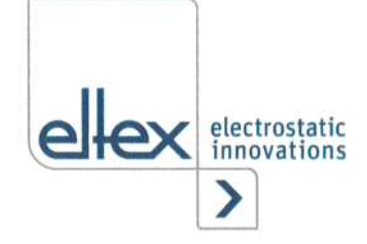

Eltex-Elektrostatik-Gesellschaft mbH Blauenstraße 67 - 69 D-79576 Weil am Rhein

 $\epsilon$ 

declares in its sole responsibility that the product

#### Power Suppy Type POWER IONIZER PI (according to Eltex reference code)

complies with the following directives and standards.

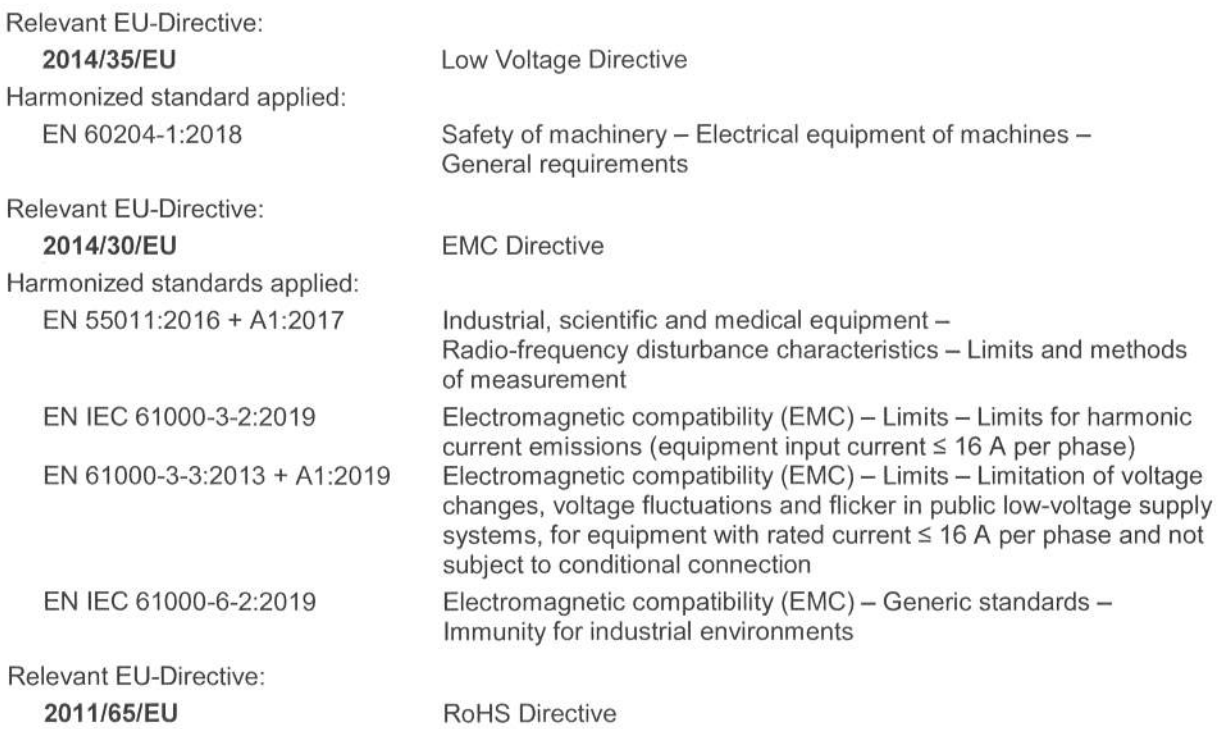

in the version effective at the time of delivery.

Eltex-Elektrostatik-Gesellschaft mbH keep the following documents for inspection:

- proper operating instructions
- plans
- other technical documentation

Lykas Hahne, Managing Director

Weil am Rhein, 17.08.2020 Place/Date

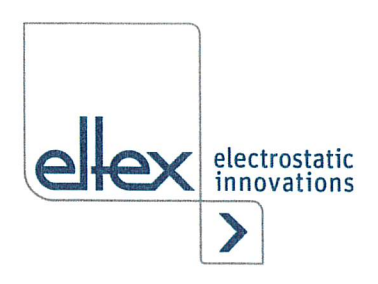

# UKCA Declaration of Conformity

CA-2085-en-2208

Eltex-EIektrostatik-GeseIIschaft mbH Blauenstraße 67 - 69 D-79576 Weil am Rhein

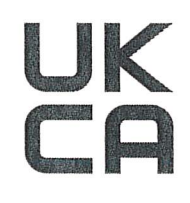

declares in its sole responsibility that the product

#### Power Suppy Type POWER IONIZER PI (according to Eltex reference code)

complies with the following directives and standards.

Applicable Regulation: S.I. 2016 No. IIOI Used Designated Standard: Electrical Equipment (Safety) Regulations BS EN 60204-1 :2018 Applicable Regulation: S.I. 2016 No. 1091 Used Designated Standard: Electromagnetic Compatibility Regulations BS EN IEC 61000-3-2 + AI :2019 BS EN 61000-3-3 + A2:2013 BS EN IEC 61000-6-2:2019 BS EN 55014 +A2:2016 Applicable Regulation: S.I. 2012 No. 3032 RoHS Regulations

in the version effective at the time of delivery.

Eltex-Elektrostatik-Gesellschaft mbH keep the following documents for inspection:

- proper operating instructions
- plans
- other technical documentation

Weil am Rhein, 30.08.2022 Place/Date

<u>Jaluas</u> Lukas Hahne, Managing Director

# **Eltex offices and agencies**

**The addresses of all Eltex agencies can be found on our website at www.eltex.de**

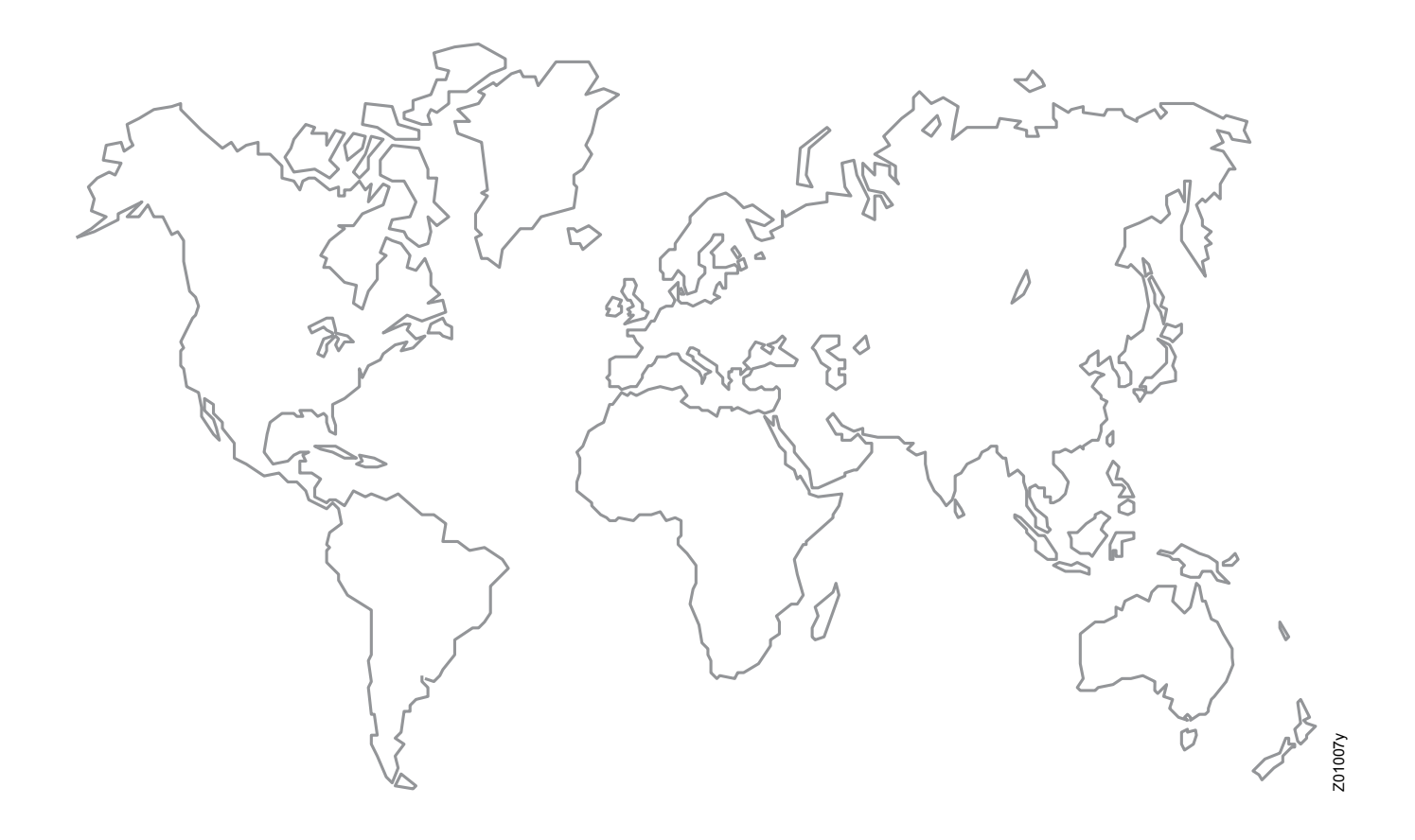

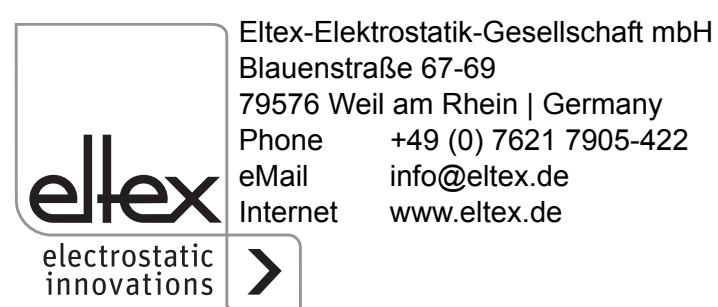